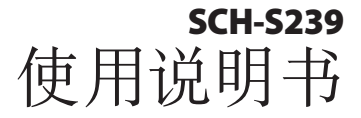

Box.

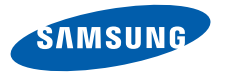

# 使用本说明书

感谢您购买三星手机。本手机基于三星的高科技和高 标准,为您提供高品质的移动通信和娱乐享受。 本使用说明书专门用于指导您了解手机的功能与特 性。

- • 使用手机之前,请先仔细阅读本说明书,以确保安 全和正确使用。
- • 本说明书中的说明基于手机的默认设定。
- • 请妥善保存本说明书以供日后参考。

# 指示图标

在开始使用前,请先熟悉本说明书中的图标:

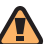

警告— 可能伤及自己或他人。

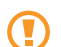

小心— 可能损坏手机或其它设备。

- 注意— 注释、使用提示或附加信息。
- ► 参照— 具有相关信息的页面。例如: ► 12 页(表示"参照 12 页")。
- → 下一步— 为执行步骤必须选择的洗项或功能表 的次序。例如: 在功能表模式下, 选择**信息** → 写信息(表示信息,下一步写信息)。
- $\lceil$  ] 方括号— 手机按键。例如:  $\lceil \sqrt{s} \rceil$  (表示电源 开/关/结束键)。
- < > 尖括号— 在各屏幕上控制不同功能的软键。 例如:<确认>(表示确认软键)。

## 版权信息

本机所采用的技术和产品的权利归各自的所有人所 有:

Java™ 是 Sun Microsystems 公司的商标。

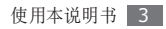

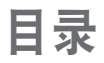

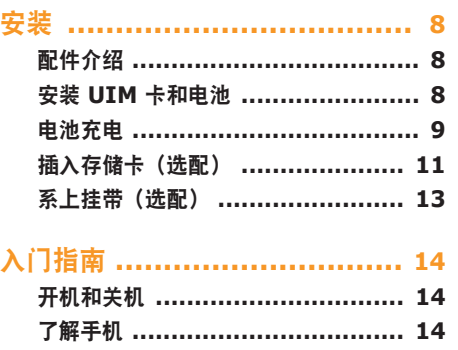

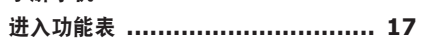

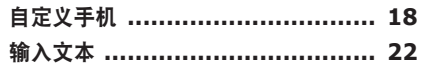

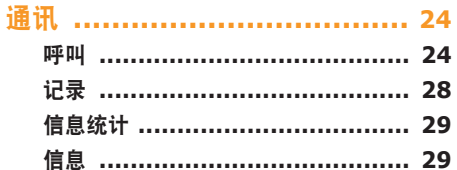

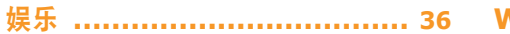

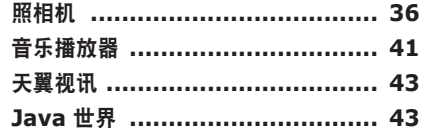

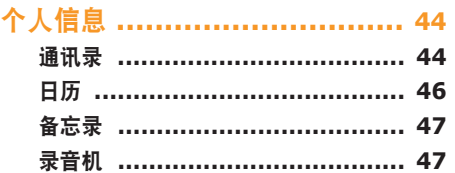

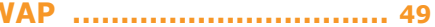

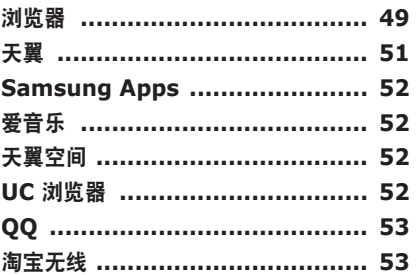

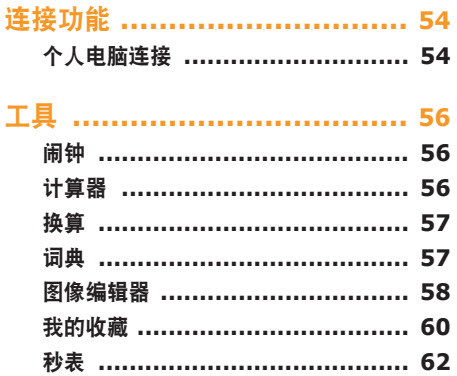

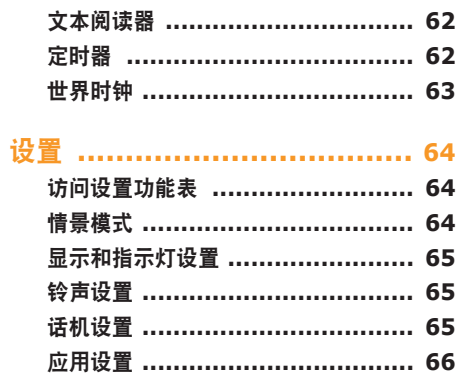

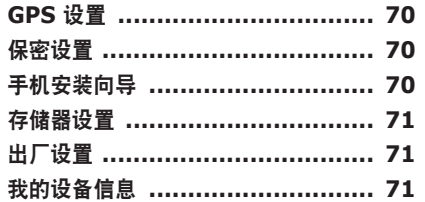

## 功能表功能概述 ...................... 72

故障排除 ................................ 73

安全和使用信息 ...................... 76

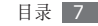

<span id="page-7-0"></span>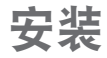

# 配件介绍

检查产品包装盒内是否有下列物品:

- • 手机
- • 电池
- • 旅行充电器(充电器)
- • 使用说明书

只可使用经三星认可的软件。盗版或非法软件可 能会导致损坏或故障,制造商对此不予保修。

- • 随手机提供的物品可能不同,具体取决于您 所在地区可使用的或服务提供商所提供的软 件和配件。
	- 可以向本地三星经销商购买其他配件。
	- • 随附的配件能为手机提供最好的支持。

# 安装 **UIM** 卡和电池

当您订购移动电话服务时,将获得一张用户识别模块 (UIM) 卡,其中载有您的订购详细信息,例如个人识 别号码 (PIN) 和可选服务。

如欲安装 UIM 卡和电池:

如果手机处于开机状态,请按住 [ **/** 1 关机。

*2* 取下后盖。

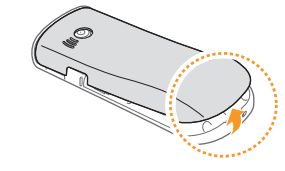

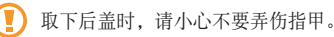

<span id="page-8-0"></span>*3* 插入 UIM 卡。

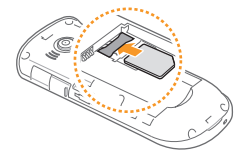

- 
- • 使 UIM 卡的金色触点面向下将其插入手机 中。
- 如果未插入 UIM 卡, 则仅能使用手机的非网 络服务和部分功能。
- *4* 插入电池。

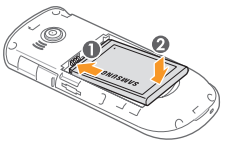

*5* 装回后盖。

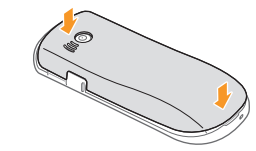

电池充电

首次使用手机之前,必须为电池充电。

可使用提供的旅行充电器或通过电脑数据线将手机与 电脑相连,对手机进行充电。

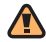

仅使用三星许可的充电器和数据线。未经许可 的充电器或数据线会导致电池爆炸或损坏您的 手机。

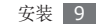

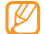

电池电量不足时,手机会发出警告音并显示电 量不足信息。 电池图标 ( ) 也会显示空白并闪 烁。如果电池电量过低,手机会自动关机。需给 电池重新充电后才能继续使用手机。

## › 用旅行充电器充电

- *1* 打开手机侧面多功能插口的外盖。
- *2* 将旅行充电器的小端插头插入多功能插口中。

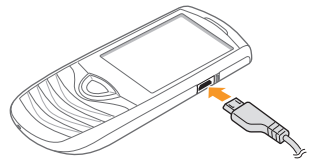

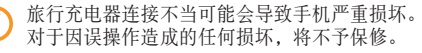

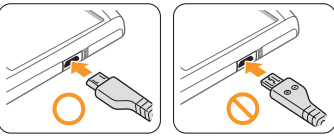

- *3* 将旅行充电器的大端插头插入标准电源插座中。
	- 可在充电时使用手机, 但这会延长电池充电 的时间。
		- • 手机在充电时会变热。该现象属于正常情况, 不会影响手机的使用寿命或性能。
		- 如果手机无法正常充电,请将手机和充电器拿 到三星服务中心。

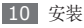

- <span id="page-10-0"></span>*4* 当电池充满电(电池图标不再移动)时,断开旅 行充电器与手机的连接,然后将其从电源插座中 拔下。
- • 请勿在取下旅行充电器前取出电池。否则会 Œ 损坏手机。
	- 如欲确保达到最佳电池性能, 请先将电池完全 充电和放电(将电池用完)两三次。

首次为电池充电时,可能需要 5 个小时才可使电池充 满电。由于电池属于耗材类,会逐渐损耗,充电时间 也会因此缩短。电池的初始充电容量为 960 毫安。

#### › 用电脑数据线充电

充电前,请确保电脑已开机。

*1* 打开手机侧面多功能插口的外盖。

将电脑数据线的一端(微型 USB)插入多功能 插口。

*3* 将电脑数据线的另一端连接到电脑的 USB 端口。 根据所用的电脑数据线类型,可能需等待片刻才 能开始充电。

*4* 当电池充满电(电池图标不再移动)时,断开电脑 数据线与手机的连接,然后将其从电脑上拔下。

# 插入存储卡(选配)

如欲存储更多多媒体文件,必须插入存储卡。本 手机可接受最大容量达 16 GB 的 microSD™ 或 microSDHC™ 存储卡(取决于存储卡制造商和类 型)。

三星使用公认的存储卡行业标准,但是某些品 牌可能无法与手机完全兼容。使用不兼容的存 储卡可能会损坏手机或存储卡,并损坏存储在 卡中的数据。

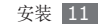

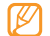

#### • 手机仅支持存储卡的 FAT 文件结构。如果插 入其他文件结构的存储卡,手机会要求重新格 式化存储卡或无法识别存储卡。

- • 频繁写入和删除数据会缩短存储卡的使用寿 命。
- *1* 取下后盖。
- *2* 将存储卡插入手机,使其金色触点面向下。

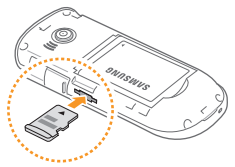

*3* 装回后盖。

## › 取出存储卡

- *1* 确保手机当前未使用存储卡。
- *2* 取下后盖。
- *3* 轻推存储卡直到卡从手机脱开。
- *4* 从存储卡插槽中取出存储卡。
- *5* 装回后盖。

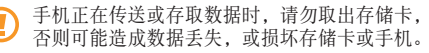

### › 格式化存储卡

在电脑上格式化存储卡可能会导致存储卡与手机不兼 容。请仅在手机上格式化存储卡。

在功能表模式下,选择设置 → 存储器设置 → 格式化 存储卡 → <是>。

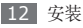

<span id="page-12-0"></span>格式化存储卡前,记住要将所有重要数据备份到  $\bf \Phi$ 手机。制造商保修服务不包括因用户操作而导致 的数据丢失。

系上挂带(选配)

*1* 取下后盖。

*2* 将手带穿过手带孔,使其钩在突起上。

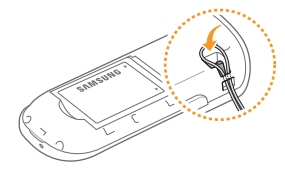

*3* 装回后盖。

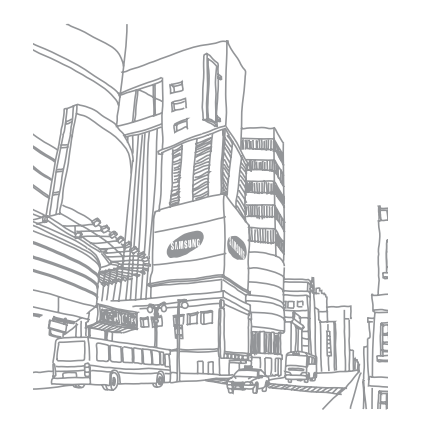

# <span id="page-13-0"></span>入 门 指 南

# 开 机 和 关 机

如欲开机:

- *1* 按住 [ ╱ ]。
- *2* 输入 PIN 码并按下 <**确认>**(如有必要)。
- 3 手机设置向导打开时,根据需要按照屏幕提示自 定 义 手 机 。

如欲关机,重复上述步骤 1。

- 在限制使用无线设备的区域(例如在飞机上 和医院里),请遵守所有张贴的警告和官方人 员 的 指 示 。
	- 如欲仅使用手机的非网络服务,可切换到离线 模式。▶ 1[8](#page-17-1) 页

# 了 解 手 机

#### ▶ 手机部位图 右 软 键 音 量 键 确 认 键 话 筒 听 筒 电源开/关/结束键 显 示 屏 左 软 键 拨 号 键 四 向 导 航 键 数字字母键 特 殊 功 能 键

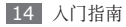

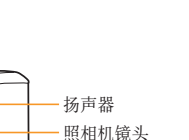

› 按 键

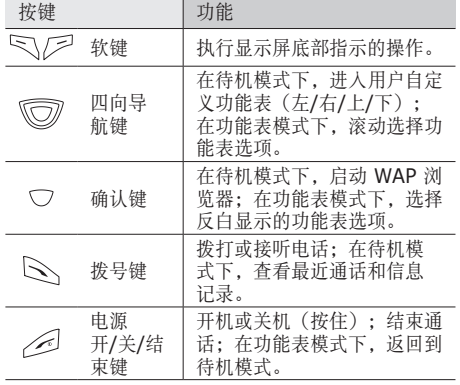

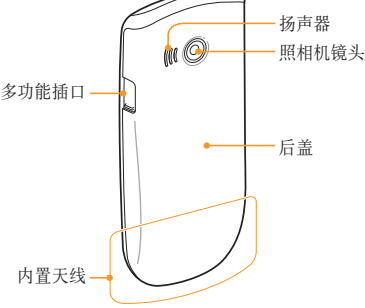

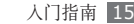

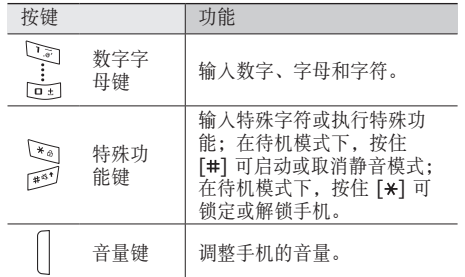

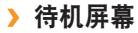

手机处于待机模式时,可看到下方的屏幕。在此屏幕 中,可查看手机的状态和访问应用程序。

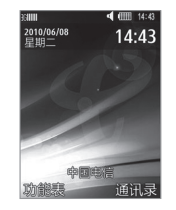

## › 指示符图标

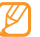

显示屏上显示的图标可能会因所在地区或服务 提供商而异。

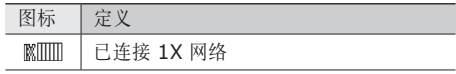

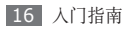

<span id="page-16-0"></span>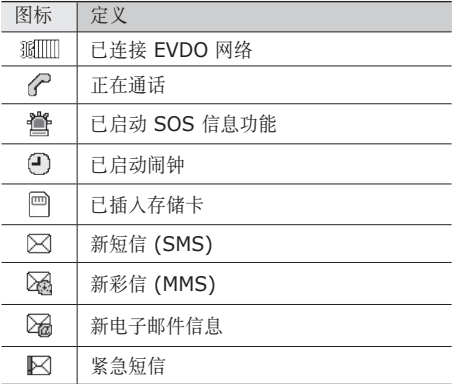

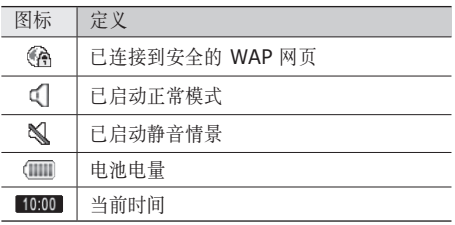

## 进入功能表

如欲进人手机的功能表:

- *】* 在待机模式下, 按下 <功能表> 进入功能表模 式 。
- 2 按下导航键选择功能表或应用程序。
- 3 按下<**返回>**返回上一级功能表;按下 [ <del></u> ≤ ] 关</del> 闭功能表或应用程序并返回待机模式。

入 门 指 南 1 7

# <span id="page-17-0"></span>自定义手机

根据个人喜好自定义手机可实现更多功能。

## › 更改显示语言

*1* 在功能表模式下,选择设置 <sup>→</sup> 话机设置 <sup>→</sup> 语言。 *2* 选择所需的语言。

## › 设置当前时间和日期格式

- *1* 在功能表模式下,选择设置 <sup>→</sup> 话机设置 <sup>→</sup> 时间 和日期。
- *2* 设置时间和日期格式。
- *3* 按下 <sup>&</sup>lt;保存>。

## 调整按键音量

*1* 在待机模式下,按下音量键。

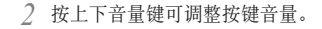

#### 切换到静音模式

在待机模式下,按住 [#] 可启动或取消静音模式。

## <span id="page-17-1"></span>› 设置声音模式

可以通过自定义当前声音模式或切换到其他声音模式 来更改手机的声音。如欲设定模式:

- *1* 在功能表模式下,选择设置 <sup>→</sup> 情景模式。
- *2* 滚动到所用情景模式。
- 按下 <选项> → 编辑。
- *4* 自定义来电、新信息和其他话机声音的声音选 项。► [64](#page-63-1) 页
- 

可用的声音选项可能会因所选模式而异。

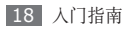

*5* 按下 <sup>&</sup>lt;选项<sup>&</sup>gt; <sup>→</sup> 保存。

如欲切换到另一模式,从列表中选择即可。

- › 选择待机屏幕的墙纸
- *1* 在功能表模式下,选择设置 <sup>→</sup> 显示和指示灯设 置 → 主屏。
- *2* 向左或向右滚动选择图片。
- *3* 向下滚动并按下确认键。
- *4* 选择缺省墙纸。

如欲从图片文件夹选择图片, 选择我的收藏。

- *5* 向左或向右滚动选择图像。
- *6* 按下 <sup>&</sup>lt;选择>。
- *7* 选择图片尺寸(如有必要)。
- *8* 按下 <sup>&</sup>lt;保存>。

#### › 选择功能表屏幕的主题

如欲选择主题:

- *1* 在功能表模式下,选择设置 <sup>→</sup> 显示和指示灯设置 → 我的主题。
- *2* 滚动选择主题并按下确认键。
- *3* 选择设置即可应用主题。

如欲创建和应用主题:

- *1* 在功能表模式下,选择设置 <sup>→</sup> 显示和指示灯设定 → 我的主题。
- 滚动到 Create, 然后按下 <选择>。
- *3* 按照屏幕提示,根据需要自定义主题。
- *4* 完成自定义后,输入主题名称,然后按下 <sup>&</sup>lt;选项<sup>&</sup>gt;  $\rightarrow$  保存。

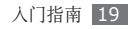

*5* 按下 <sup>&</sup>lt;是<sup>&</sup>gt; 即可应用主题。

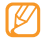

如果为整个主题选择同一种颜色,则可能无法 看清显示内容。

#### 调整显示屏的亮度

- 显示屏的亮度级别会影响手机消耗电池电量的 速度。
- *1* 在功能表模式下,选择设置 <sup>→</sup> 显示和指示灯设置 → 显示亮度。
- *2* 向左或向右滚动以调整亮度。
- *3* 按下 <sup>&</sup>lt;保存>。

#### 设置功能表快捷键

- *1* 在功能表模式下,选择设置 <sup>→</sup> 话机设置 <sup>→</sup> 快捷 键。
- *2* 选择欲用作快捷键的按键。

*3* 选择欲分配给相应快捷键的功能表。

## 使用工具栏中的快捷键

使用工具栏上的图标可访问常用应用程序。 如欲启动或自定义工具栏:

- *1* 在功能表模式下,选择设置 <sup>→</sup> 显示和指示灯设置 → 快捷键工具栏。
- *2* 向左或向后滚动到打开。
- 向下滚动并按下 <**选项> → 编辑**。
- *4* 选择要在工具栏上使用的应用程序。
- *5* 按下 <sup>&</sup>lt;保存>。

如欲从工具栏启动应用程序:

- *1* 在待机模式下,按下上导航键。
- *2* 向左或向右滚动选择应用程序,然后按下确认键。

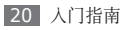

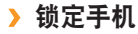

可通过启动手机密码来锁定手机。

- *1* 在功能表模式下,选择设置 <sup>→</sup> 保密设置。
- *2* 选择话机锁 <sup>→</sup> 打开 <sup>→</sup> <sup>是</sup>(如有必要)。
- 输入 4 到 8 位新密码, 然后按下 <确认>。
- *4* 再次输入新密码并按下 <sup>&</sup>lt;确认>。
- 第一次访问需要密码的功能表时,手机会提示您 创建并确认密码。

如果启动话机锁,每次开机时均必须输入密码。

- • 如果忘记密码,需要将手机带到三星服务中心 将其解锁。
	- 对于因使用非法软件造成的密码或私人信息丢 失或其他损害,三星概不负责。

## › 锁定 **UIM** <sup>卡</sup>

可通过启动随 UIM 卡提供的 PIN 码来锁定手机。

- *1* 在功能表模式下,选择设置 <sup>→</sup> 保密设置。
- *2* 选择卡设置 <sup>→</sup> 检查 **PIN** <sup>→</sup> 打开。
- 输入 UIM 卡的 PIN 码, 然后按下 <确认>。

如果已启动 PIN 码锁, 则必须在每次开机时输入 PIN 码。

- 如果多次输入错误的 PIN 码, 则 UIM 卡会被 锁定。此时必须输入 PIN 解锁密钥 (PUK) 才 能解锁 UIM 卡。
	- 如果因输入错误的 PUK 而导致 UIM 卡被锁 定,请将卡带到服务提供商处进行解锁。

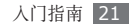

<span id="page-21-0"></span>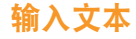

可通过按下键盘按键输入文本。

#### 更改文本输入模式

- 按下 [#] 可在中文、英文和数字输入模式之间切 换; 按住 [\*] 并选择输入方式可选择输入模式。
- 在英文输入模式下, 按住 [#] 可更改大小写; 在中 文输入模式下, 按住 [#] 可在拼音和笔画模式之间 进行切换。
- 按下 [\*] 可切换到特殊符号模式。

使用输入法输入文本

| 功能<br>模式 |                                                                                                    |
|----------|----------------------------------------------------------------------------------------------------|
| 拼音       | 1. 按下相应的数字字母键以输入拼音。<br>2. 向左或向右滚动选择一个拼音。<br>3. 按下确认键。每个汉字旁会显示一个<br>数字。<br>4. 滚动选择汉字。<br>5. 按下数字字母键输入对应汉字。<br>6. 完成输入后, 按下 <返回>。<br>按住[*], 然后选择 <b>添加新短语</b> 来<br>添加短语。 |

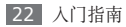

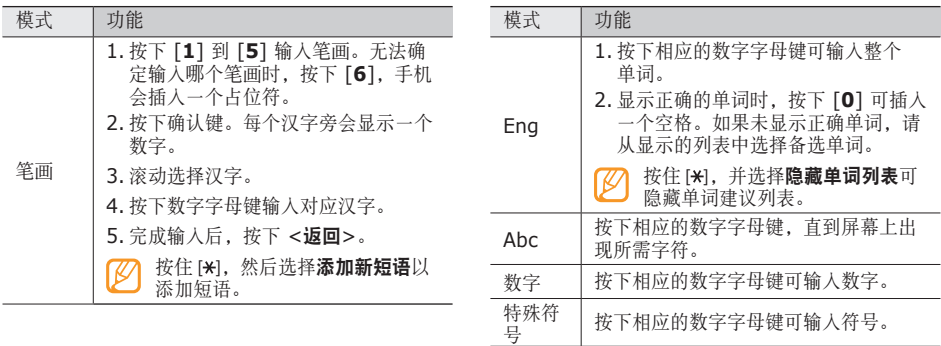

韩语

音字母。

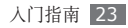

选择相应的虚拟键,直到屏幕上出现所 需的字符;通过组合 |、· 和 一 输入元 <span id="page-23-0"></span>通讯

## 呼叫

了解如何使用通话功能,如拨打和接听电话,在通话 过程中使用可用的选项,或者自定义和使用与通话相 关的功能。

## › 拨打和接听电话

#### 拨打电话

- *1* 在待机模式下,输入区号和电话号码。
- 2 按下 [ **\** ] 拨打该号码。
- 如欲结束通话,按下 [  $\leq$  ]。
	- 可使用通讯录保存经常拨打的号码。▶ [44](#page-43-1) 页
	- 如欲快速访问通话记录以重新拨打近期联系人 的号码,按下 $[\sim]$ 。

#### 拨打 **IP** 电话

- *1* 在待机模式下,输入区号和电话号码。
- *2* 按下 <sup>&</sup>lt;选项<sup>&</sup>gt; <sup>→</sup> **IP** 电话。
	- 默认 IP 电话前缀号码显示在电话号码之前并拨 号。
- 可以更改为其他前缀并添加新 IP 电话前缀。在 功能表模式下, 选择设置 → 应用设置 → 通话 → **IP** 电话。

#### 接听电话

- 来电时, 按下 [ **\** ]。
	- 当手机铃声响起时,按下音量键可调整音量,按 住音量键可使来电铃声静音。
- 如欲结束通话,按下 [ **< 1**。

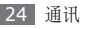

#### 拒绝来电

来电时,按下 [ 6 ],来电者将听到繁忙提示音。

- • 可以设置自动拒绝来电的电话号码名单。 ► [26](#page-25-0) 页
	- • 拒绝来电时可发送一则信息。在功能表模式 下,选择设置 → 应用设置 → 通话 → 全部呼 叫 → 拒绝信息。

#### 拨打国际长途

- *1* 在待机模式下,按住 [**0**] 插入国际接入字。
- *2* 输入欲拨打的完整号码(国家代码、区号和电话号 码),然后按下 [ \ ] 进行拨打。
- 可以更改为其他接入字。在功能表模式下,选 择设置 → 应用设置 → 通话 → 国际接入字。

## › 使用耳机

将提供的耳机插入多功能插口,即可拨打和接听电 话:

- • 如欲重拨上次通话号码,按住耳机按钮。
- • 如欲接听电话,按下耳机按钮。
- • 如欲结束通话,按下耳机按钮。

## › 在语音呼叫中使用选项

进行语音呼叫时可使用以下选项:

- • 如欲调整音量,请按下音量键。
- 如欲启用免提功能, 按下确认键 → **是**。
- 在嘈杂环境中,使用免提功能可能很难听清通话 内容。为改善音质效果,请使用正常通话模式。
- 如欲开启悄悄话模式以便小声交谈, 按下 <选项> → 开启悄悄话模式。
- • 如欲关闭话筒使对方听不到自己的声音,按下 <选项> → 静音。

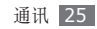

- 如欲使用某些应用,按下 <选项> → 应用。
- • 如果您的UIM卡支持,可使用服务提供商提供的各 种附加服务:按下 <选项> → **UIM** 卡应用。
- 如欲成组发送 DTMF (双音多频) 音, 按下 <选项> → 发送 DTMF。DTMF 音是手机拨号音, 按下数字 键时发出该音。
- 如欲保持通话, 按下 [ \ ]。如欲返回保持的通 话,再次按下 [ \]。
- 如欲拨打另一号码, 先保持第一个通话, 再拨打一 个新的号码。
- 如欲接听第二个电话, 在呼叫等待铃音响起时按下 [ \]。手机会自动保持第一个通话。必须订制呼叫 等待服务才能使用此功能。
- 如欲在两个通话间切换,按下 [ \ ]。
- 如欲结束通话,请按下 [ $\leq 1$ 。
- 如欲进行三方通话, 拨打第二个电话并在接通第二 方时按下 [ )。必须订制多方通话服务才能使用 此功能。

# › 查看和拨打未接来电

手机屏幕上会显示未接来电。

#### *1* 按下 <sup>&</sup>lt;查看>。

*2* 滚动选择欲拨打的未接来电。

*3* 按下 [ ] 进行拨打。

## › 使用其他功能

可以使用各种通话相关功能,如自动拒绝或呼叫转 移/限制。

#### <span id="page-25-0"></span>设置自动拒绝

使用自动拒绝可自动拒绝特定号码的来电。如欲启动 自动拒绝和设置拒绝列表:

#### *1* 在功能表模式下,选择设置 <sup>→</sup> 应用设置 <sup>→</sup> 通话  $\rightarrow$  全部呼叫  $\rightarrow$  拒绝列表。

*2* 输入要拒绝的号码。

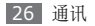

*3* 按下 <sup>&</sup>lt;选项<sup>&</sup>gt; <sup>→</sup> 保存。

#### 虚拟来电

如欲离开会议或令人厌烦的会谈,可以假装接到电 话。

如欲拨打虚拟来电,在待机模式下,按住下导航键。 在指定的时间长度后,将会接到一个虚拟来电。

#### 您可以更改虚拟来电前的延迟时间:在功能表模 式下,选择设置 → 应用设置 → 通话 → 虚拟来 电 → 虚拟来电时间。

您还可以通过播放录音使虚拟来电显得更加真实。 如欲录制语音:

- 布功能表模式下,洗择**设置 → 应用设置 → 通话**  $\rightarrow$  虚拟来电语音。
- *2* 滚动到虚拟来电语音开。
- *3* 按下 <sup>&</sup>lt;选项<sup>&</sup>gt; <sup>→</sup> 编辑。
- *4* 按下 <sup>&</sup>lt;录制<sup>&</sup>gt; 开始录制。

*5* 对着话筒说话。

*6* 完成后,按下下导航键,然后按下 <sup>&</sup>lt;返回>。

*7* 按下 <sup>&</sup>lt;选项<sup>&</sup>gt; <sup>→</sup> 保存。

#### 设置呼叫转移

呼叫转移是一种网络功能,可以将来电发送给指定的 其他号码。可单独为几种无法接听电话的情况(如已 经在通话中,或者不在服务区)设置此功能。

#### *1* 在功能表模式下,选择设置 <sup>→</sup> 应用设置 <sup>→</sup> 通话  $\rightarrow$  语音呼叫  $\rightarrow$  呼叫转移。

- *2* 选择一种情况 <sup>→</sup> 有效。
- *3* 在预置号码后面输入需要转移到的号码。
- *4* 按下 <sup>&</sup>lt;呼叫>。
- *5* 设置将被发送到网络。

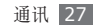

#### <span id="page-27-0"></span>设置呼叫限制

呼叫限制是一种网络功能,可限制特定通话类型或阻 止对方拨打您的电话。

- *1* 在功能表模式下,选择设置 <sup>→</sup> 应用设置 <sup>→</sup> 通话  $\rightarrow$  语音呼叫  $\rightarrow$  呼叫限制。
- *2* 选择要限制的通话类型 <sup>→</sup> 打开。
- *3* 输入呼叫限制密码并按下 <sup>&</sup>lt;确认>。

#### 设置呼叫等待

呼叫等待是一种网络功能,可以在您正在通话时提醒 有来电呼入。此功能仅可用于语音呼叫。

- *1* 在功能表模式下,选择设置 <sup>→</sup> 应用设置 <sup>→</sup> 通话  $\rightarrow$  语音呼叫  $\rightarrow$  呼叫等待。
- *2* 选择有效。
- *3* 按下 <sup>&</sup>lt;呼叫>。
- *4* 设置将被发送到网络。

# 记录

了解如何查看和管理已拨、已接或未接来电和已接收/ 已发送信息的记录。

#### › 查看通话和信息记录

可以查看按类型筛选的通话和信息记录。手机可以保 存 200 个已拨电话、200 个未接来电、200 个已接 来电及 200 条信息的记录。

- 在功能表模式下, 洗择**记录**。
- *2* 选择记录类型。
- *3* 选择欲查看其详细信息的记录。
- 在细节视图下,您可以拨打号码、向号码发送信 息或将号码添加到通讯录或拒绝列表中。

#### › 查看通话时间

可以查看通话和数据呼叫的时间数据,如最近一次通 话时长和总的通话时间。

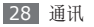

<span id="page-28-0"></span>在功能表模式下, 洗择**记录**。 *2* 选择通话时间或数据呼叫时间。 如欲重置记录,按下 <删除>。

# 信息统计

٠

了解如何按月查看有关通话、信息或已发送/已接收数 据的统计数据。

- *1* 在功能表模式下,选择应用 <sup>→</sup> 信息统计 <sup>→</sup> 月份 选项。
- 如果洗择了**其他月**,请输入时间段并按下 <查看>。
- *3* 选择类型以查看统计数据。

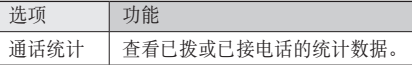

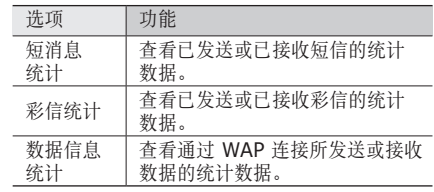

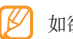

```
如欲重置记录,按下 <选项> → 重置所有。
```
# 信息

了解如何创建和发送短信 (SMS)、彩信 (MMS) 或电 子邮件,以及查看或管理已发送或接收的信息。

#### 发送短信

*1* 在功能表模式下,选择信息 <sup>→</sup> 写信息。

*2* 输入号码。

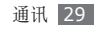

可按下 <**选项> → 添加收件人**,从通讯录、群组 3 自定义连接设定的参数。<br>主军带警系上主进军进军 或近期联系人中进行选择。

- *3* 向下滚动并输入信息文本。
- *4* 按下 <sup>&</sup>lt;选项<sup>&</sup>gt; <sup>→</sup> 发送以发送信息。
	- 如果决定不立即发送信息, 可将其保存在草稿 箱中以备后用。
		- • 如果信息发送时出错,信息会保存在发件箱 中,以便稍后尝试重新发送。
		- • 信息在成功发送后会保存在已发送中。

#### <span id="page-29-0"></span>› 设置彩信 **(MMS)** 设定

如欲发送和接收彩信,必须启动用于连接 MMS 服务 器的连接设定。除了服务提供商预设的设定之外, 还 可以添加自己的连接设定。

- *1* 在功能表模式下,选择信息 <sup>→</sup> 设定 <sup>→</sup> 彩信 <sup>→</sup> 彩信设定。
- *2* 按下 <sup>&</sup>lt;选项<sup>&</sup>gt; <sup>→</sup> 添加。

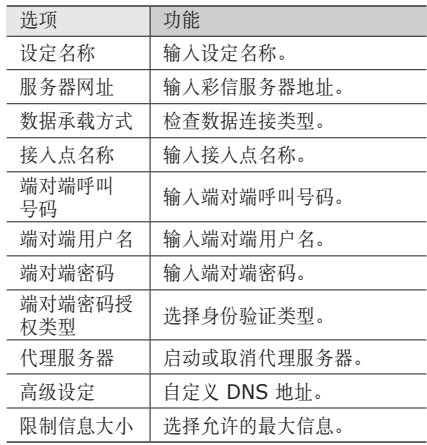

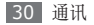

*4* 完成后,按下 <sup>&</sup>lt;保存<sup>&</sup>gt; 或按下 <sup>&</sup>lt;选项<sup>&</sup>gt; <sup>→</sup> 保存。

*5* 选择要使用的连接设定。

### › 发送彩信

- *1* 在功能表模式下,选择信息 <sup>→</sup> 写信息。
- *2* 按下 <sup>&</sup>lt;选项<sup>&</sup>gt; <sup>→</sup> 转到彩信将短信更改为彩信。
- *3* 输入号码或电子邮件地址。
- 可按下<选项>→添加收件人, 从通讯录、群组 或近期联系人中进行选择。
- *4* 向下滚动并输入主题。
- *5* 向下滚动并输入信息文本。
- *6* 按下 <sup>&</sup>lt;选项<sup>&</sup>gt; 并附加文件。 可以从文件列表中选择文件,也可以拍摄(或录 制)照片、视频或声音片段。
- *7* 按下 <sup>&</sup>lt;选项<sup>&</sup>gt; <sup>→</sup> 发送以发送信息。

## › 设置电子邮件帐户及设定

除服务提供商预设的电子邮件帐户之外,还可以添加 自己的电子邮件帐户。同时,还可以为电子邮件服务 添加自己的连接设定。

#### 设置电子邮件帐户

- *1* 在功能表模式下,选择信息 <sup>→</sup> 设定 <sup>→</sup> 电子邮件  $\rightarrow$  邮件帐号。 如需协助设定电子邮件帐户,选择邮件建立向导。 *2* 按下 <sup>&</sup>lt;选项<sup>&</sup>gt; <sup>→</sup> 添加 <sup>→</sup> <sup>&</sup>lt;是>。
- *3* 选择电子邮件服务或其他电子邮件帐户。
- *4* 按照以下屏幕自定义帐户设定。

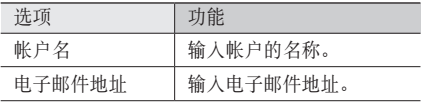

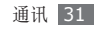

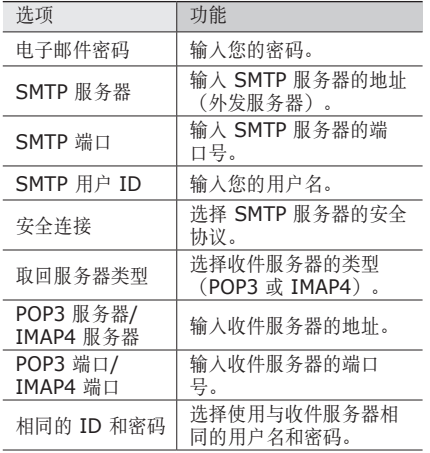

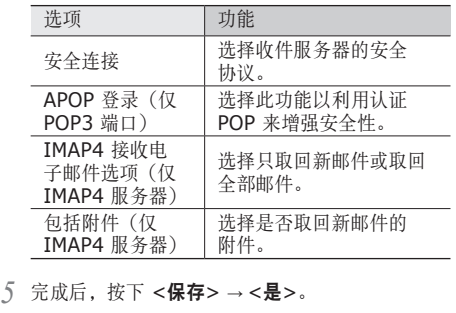

*6* 选择要使用的帐户。

#### 设置电子邮件设定

- *1* 在功能表模式下,选择信息 <sup>→</sup> 设定 <sup>→</sup> 电子邮件 → 邮件设定。
- *2* 按下 <sup>&</sup>lt;选项<sup>&</sup>gt; <sup>→</sup> 添加。

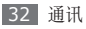

*3* 自定义网络设定。

► ["设置彩信](#page-29-0) (MMS) 设定" ([30](#page-29-0) 页)

*4* 完成后,按下 <sup>&</sup>lt;保存<sup>&</sup>gt; 或按下 <sup>&</sup>lt;选项<sup>&</sup>gt; <sup>→</sup> 保存。

#### › 发送电子邮件

- *1* 在功能表模式下,选择信息 <sup>→</sup> 新建电子邮件。
- *2* 输入电子邮件地址。
	- 可按下<选项>→添加收件人, 从通讯录、群组 或近期联系人中进行选择。
- *3* 向下滚动并输入主题。
- *4* 向下滚动并输入电子邮件正文。
- *5* 按下 <sup>&</sup>lt;选项<sup>&</sup>gt; 并附加文件。 可以从文件列表中选择文件,也可以拍摄(或录 制)照片、视频或声音片段。
- *6* 按下 <sup>&</sup>lt;选项<sup>&</sup>gt; <sup>→</sup> 发送以发送信息。

#### › 查看信息

接收、发送或保存的信息自动分类存储在下列信息文 件夹中。

- 收件箱:接收到的短信或彩信。
- 电子邮箱: 接收到的电子邮件信息。
- 草稿箱: 保存留作以后使用的信息。
- 已发送: 已发信息。
- 发件箱: 正在发送或等待发送的信息。
- • 网站提示:WAP 短信。
- 我的文件夹: 为重要信息而创建的文件夹。
- 垃圾箱: 垃圾信息。

#### 查看短信或彩信

- *1* 在功能表模式下,选择信息并选择信息文件夹(收 件箱或已发件箱)。
- *2* 选择短信或彩信。

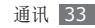

在信息文件夹中,按下 <选项> 以使用以下选项:

- 如欲回复信息, 选择回复通过。
- 如欲将信息转发给其他联系人, 选择转发。
- 如欲备份信息, 选择备份短信。
- 如欲将信息移至创建的文件夹, 选择移动到我的文 件夹。也可将信息移动到 UIM 卡以分开管理重要 信息。
- 如欲通过排序洗项查看信息, 选择排序。
- 如欲保存信息中的号码, 选择添加到通讯录。
- 如欲将号码或文本记录到垃圾列表, 洗择阳止通 过。

#### 查看电子邮件

- **1 在功能表模式下,选择<b>信息 → 电子邮箱**。
- *2* 选择邮件帐户。
- *3* 按下 <sup>&</sup>lt;选项<sup>&</sup>gt; <sup>→</sup> 下载。
- *4* 选择电子邮件或标题。

*5* 如果选择了标题,请按下 <sup>&</sup>lt;选项<sup>&</sup>gt; <sup>→</sup> <sup>&</sup>lt;取回<sup>&</sup>gt; <sup>查</sup> 看电子邮件正文。

#### › 使用信息模板

了解如何创建文本模板,以及如何使用模板快捷方便 地创建新信息。如欲创建文本模板:

- *1* 在功能表模式下,选择信息 <sup>→</sup> 模板。
- *2* 按下 <sup>&</sup>lt;选项<sup>&</sup>gt; <sup>→</sup> 新建打开新模板窗口。

*3* 输入文本,然后按下确认键。

现在就可以在创建短信、彩信或电子邮件信息时, 选 择模板或使用插入选项在文本字段中插入文本模板。

## › 创建文件夹来管理信息

了解如何根据喜好和需要创建文件夹管理信息。

*1* 在功能表模式下,选择信息 <sup>→</sup> 我的文件夹。

#### *2* 按下 <sup>&</sup>lt;新建>。

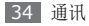

*3* 输入新文件夹名称,然后按下确认键。

现在可以将重要信息从收件箱或已发送中移动到自定 义文件夹,以简化管理并避免意外删除。

#### › 发送 **SOS** 信息

出现紧急情况时,可将 SOS 信息发送给指定接收人 以寻求帮助。

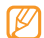

该功能可能无法使用,具体取决于所在的区域。

- *1* 在功能表模式下,选择信息 <sup>→</sup> 设定 <sup>→</sup> **SOS** 信息 → 发送选项。
- *2* 向左或向右滚动到开以开启 SOS 信息功能。
- *3* 选择收件人打开收件人列表。
- *4* 输入收件人号码,并按下确认键。
- *5* 向下滚动,然后向左或向右滚动选择重复发送 SOS 信息的次数。

*6* 按下 <sup>&</sup>lt;保存<sup>&</sup>gt; <sup>→</sup> <sup>&</sup>lt;是>。

如欲发送 SOS 信息,在待机模式下,锁定键盘,然 后连续按下音量键 4 次。

发送 SOS 信息后,将暂停所有手机功能,直到 按下 [  $\le$  ]。

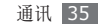

<span id="page-35-0"></span>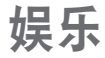

# 照相机

了解如何拍摄和查看照片及视频。可以拍摄最高分辨 率为 1280 x 960 像素 (130 万像素) 的照片和最 高分辨率为 176 x 144 像素的视频。

## 拍摄照片

- *1* 在功能表模式下,选择应用 <sup>→</sup> 照相机打开照相 机 。
	- • 如果未使用照相机的时间达到指定时间长度, 照相机会自动关闭。
		- • 视拍摄场景或拍摄条件的不同,存储容量可 能不同。

将镜头对准拍摄对象并进行必要调整。

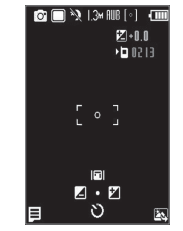

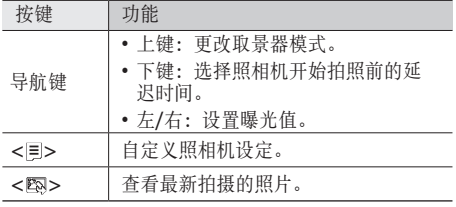

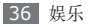
*3* 按下确认键拍照。 照片会自动保存。

拍照后,按下<图>查看拍摄的照片。

- • 如欲查看更多照片,可向左或向右滚动。
- 如欲通过彩信或电子邮件给他人发送照片, 请按下 < > → 发送通过 → 选项。
- 如欲删除照片,按下 < 1> → 删除。
- 如欲将照片设置为墙纸或联系人的来电显示图像, 请按下< => → 设为。
- 如欲顺时针旋转照片,按下 < = > → 旋转。
- 如欲编辑照片, 按下 < = > → 编辑。
- 如欲开始幻灯片播放,按下 < = > → 连续播放。
- 如欲查看照片详细信息, 按下 < E > → 查看详细 信息。

#### › 连拍

可轻松对移动对象进行连拍。拍摄儿童玩耍的情景或 体育活动时,此功能非常有用。

- *1* 在功能表模式下,选择应用 <sup>→</sup> 照相机打开照相 机。
- 2 按下 < = > → 拍照模式 → 连续拍照。
- *3* 进行必要的调整。
- *4* 按住确认键。照相机会继续拍摄照片,直至松开 确认键。

#### › 拍摄矩阵照片

可拍摄多张照片并自动将它们组合成矩阵。

- *1* 在功能表模式下,选择应用 <sup>→</sup> 照相机打开照相 机。
- 2 按下 < **= > → 拍照模式 → 矩阵拍摄**。
- *3* 滚动到一个图像布局并按下 <sup>&</sup>lt;**OK**>。

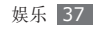

- *4* 进行必要的调整。
- *5* 按下确认键为每个分段拍照。
- › 拍摄带装饰相框的照片
- *1* 在功能表模式下,选择应用 <sup>→</sup> 照相机打开照相 机。
- 2 按下 < <sup>=</sup>> →拍照模式 → 相框拍摄。
- *3* 滚动到一个相框并按下 <sup>&</sup>lt;**OK**>。
- *4* 进行必要的调整。
- *5* 按下确认键拍摄照片并自动应用装饰相框。

### › 自定义照相机设定

拍摄照片之前,按下<=>访问以下选项:

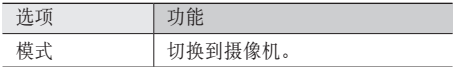

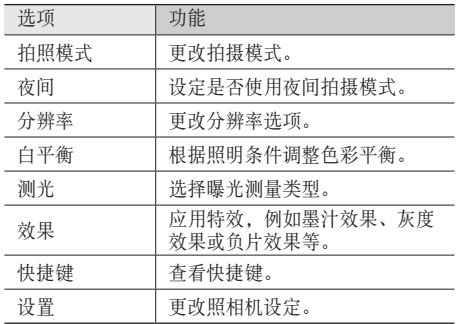

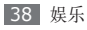

拍摄照片之前,按下< => → 设置访问以下设定:

| 设定    | 功能                    |
|-------|-----------------------|
| 画质    | 设定照片的质量级别。            |
| 取景器模式 | 洗择取景器模式。              |
| 快门声音  | 设置照相机快门在拍照时发出的<br>声音。 |
| 回放    | 设置照相机显示拍摄的图像。         |
| 默认存储  | 选择用于存储所拍摄照片的存储<br>位置。 |

› 录制视频

- *1* 在功能表模式下,选择应用 <sup>→</sup> 照相机打开照相 机。
- 2 按下< => → 模式 → 摄像机切换为摄像机模式。
- *3* 将镜头对准拍摄对象并进行必要调整。

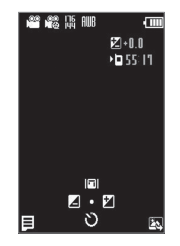

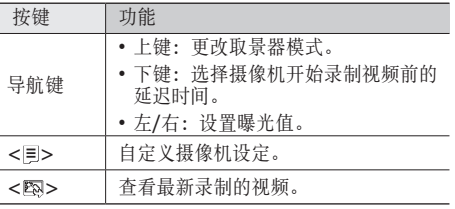

- *4* 按下确认键开始录制。
- 5 按下 <■> 结束录制。 视频会自动保存。

录制视频后, 按下 < 图> 可查看录制的视频。

- • 如欲播放视频,按下确认键。播放期间,按下确认 键可以暂停或继续播放。
- 如欲杳看更多视频, 可向左或向右滚动。
- 如欲通过彩信或电子邮件给他人发送视频, 请按下 < > → 发送通过 → 选项。
- 如欲删除视频, 按下 < 1> → 删除。
- 如欲杳看视频详细信息, 按下 < > → 查看详细 信息。

### › 自定义摄像机设定

录制视频之前,按下 < = > 访问以下选项:

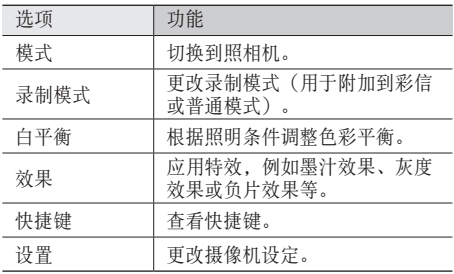

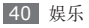

录制视频之前,按下< => → 设置访问以下设定:

| 洗项    | 功能                    |
|-------|-----------------------|
| 画质    | 设置视频的质量级别。            |
| 쿲音    | 开启或关闭音频。              |
| 取景器模式 | 洗择取景器模式。              |
| 默认存储  | 选择用于存储所录制视频的存储<br>位置。 |

### <span id="page-40-0"></span>音乐播放器

了解如何使用音乐播放器收听自己喜爱的音乐。音乐 播放器仅支持 mp3 文件格式。

#### › 向手机添加音乐文件

首先将文件传送到您的手机或存储卡中:

• 从 WAP 下载。► [49](#page-48-0) 页

- • 通过选配的 Samsung PC studio 从电脑下载。 ► [54](#page-53-0) 页
- 复制到存储卡。▶ [54](#page-53-1) 页

### › 播放音乐

将音乐文件传送到手机或存储卡后:

- *1* 在功能表模式下,选择应用 <sup>→</sup> 音乐播放器。
- *2* 选择音乐类别 <sup>→</sup> 音乐文件。
- *3* 使用下列按键控制播放过程:

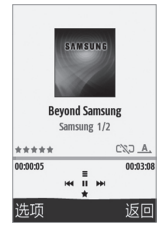

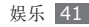

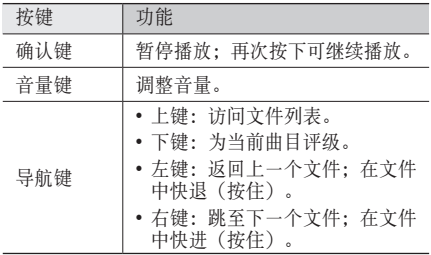

#### › 创建播放列表

- *1* 在功能表模式下,选择应用 <sup>→</sup> 音乐播放器 <sup>→</sup> 播放列表。
- *2* 按下 <sup>&</sup>lt;选项<sup>&</sup>gt; <sup>→</sup> 新建。
- *3* 输入新播放列表的名称,并按下确认键。
- *4* 选择新播放列表。
- 42 娱乐

*5* 按下 <sup>&</sup>lt;选项<sup>&</sup>gt; <sup>→</sup> 增加音乐。

*6* 选择欲添加的文件并按下 <sup>&</sup>lt;添加>。

### <span id="page-41-0"></span>› 自定义音乐播放器设定

*1* 在功能表模式下,选择应用 <sup>→</sup> 音乐播放器。

- 2 洗择 <选项> → 设置。
- *3* 调整以下设定以自定义音乐播放器:

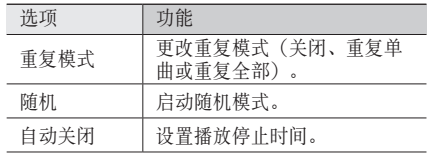

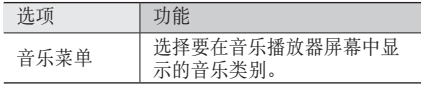

*4* 完成后,按下 <sup>&</sup>lt;保存>。

### <span id="page-42-0"></span>天翼视讯

- *1* 在功能表模式下,选择天翼视讯。
- *2* 观看在线电视和使用各种移动电视服务。

### <span id="page-42-1"></span>**Java** 世界

了解如何使用基于 Java 技术开发的游戏和应用程 序。

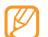

根据手机的软件,可能不支持下载 Java 游戏或 应用程序。

如欲玩游戏或启动应用程序:

- *1* 在功能表模式下,选择应用 <sup>→</sup> **Java** 世界 <sup>→</sup> 存储 位置 → 游戏及其他。
- *2* 从列表中选择游戏或应用程序,然后按照屏幕提 示进行操作。
	- • 提供的游戏或应用程序可能随所在地区而异。
	- 游戏或应用程序的控制方式和选项可能有所 不同。

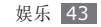

# 个人信息

### 通讯录

了解如何创建和管理存储在手机内存或 UIM 卡上的 个人或公司联系人的列表。可保存联系人的姓名、手 机号码、家庭电话号码、电子邮件地址及更多信息。

#### › 新建联系人

最多可在手机内存中保存 2000 个联系人。UIM 卡可 保存的联系人数量可能随卡的不同而有所差异。

- *1* 在功能表模式下,选择通讯录。
- *2* 按下 <sup>&</sup>lt;选项<sup>&</sup>gt; <sup>→</sup> 新建联系人 <sup>→</sup> 话机<sup>或</sup> **UIM** <sup>卡</sup>。
- *3* 输入联系人信息。
- 如果在 UIM 卡上保存联系人,则仅能保存联系 人的姓名和电话号码。

*4* 按下 <sup>&</sup>lt;选项<sup>&</sup>gt; <sup>→</sup> 保存将联系人添加到存储器。

也可从拨号屏幕创建联系人。

- *1* 在待机模式下,输入电话号码。
- *2* 按下 <sup>&</sup>lt;选项<sup>&</sup>gt; <sup>→</sup> 保存 <sup>→</sup> 话机<sup>或</sup> **UIM** <sup>卡</sup>。
- *3* 输入联系人信息。
- *4* 按下 <sup>&</sup>lt;选项<sup>&</sup>gt; <sup>→</sup> 保存将联系人添加到存储器。

#### › 查找联系人

- 在功能表模式下, 选择**通讯录**。
- *2* 输入所需姓名的前几个字母。
- *3* 从联系人列表中选择联系人姓名。
	- 找到联系人后,可以:
	- 按下 [ \ ] 呼叫该联系人。
		- 按下 <选项> → 编辑编辑联系人信息。

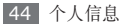

#### <span id="page-44-0"></span>› 设置快速拨号数字

- *1* 在功能表模式下,选择通讯录。
- *2* 滚动到一个要分配的联系人。
- *3* 按下 <sup>&</sup>lt;选项<sup>&</sup>gt; <sup>→</sup> 管理联系人 <sup>→</sup> 添加到快速拨号。
- *4* 选择欲设置的快速拨号数字。

该联系人将保存到相应的快速拨号数字中。

此时,在待机模式下,按住所指定的快速拨号数 字即可呼叫该联系人。

### › 创建名片

- 在功能表模式下, 选择**诵讯录**。
- *2* 按下 <sup>&</sup>lt;选项<sup>&</sup>gt; <sup>→</sup> 我的名片。
- *3* 输入个人详细信息。

#### *4* 按下确认键。

可以将名片附加到信息或电子邮件来发送。

#### 创建联系人群组

通过创建联系人群组,可管理多个联系人,或向整个 群组发送信息或电子邮件。首先创建一个群组: 最多可创建 10 个群组,且每个群组最多可包括 2000 个联系人。

- *1* 在功能表模式下,选择通讯录。
- *2* 向左或向右滚动到群组。
- *3* 按下 <sup>&</sup>lt;选项<sup>&</sup>gt; <sup>→</sup> 创建组。
- *4* 输入群组名称,然后按下确认键。
- 滚动到新群组并按下 <选项> → 分组设定。
- 如欲设置呼叫者来电显示图片, 按下确认键 → 存储位置(如有必要)→ 图片类别 → 图片。
- *7* 如欲设置群组铃声,请向下滚动,然后按下确认键 → 铃声类别 → 铃声。
- *8* 按下 <sup>&</sup>lt;选项<sup>&</sup>gt; <sup>→</sup> 保存。

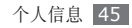

#### › 复制或移动联系人

- 在功能表模式下, 洗择**通讯录**。
- *2* 滚动到联系人。
- *3* 按下 <sup>&</sup>lt;选项<sup>&</sup>gt; <sup>→</sup> 管理联系人。
- *4* 选择复制或移动选项。

## <span id="page-45-0"></span>日历

了解如何创建和管理每日、每周或每月活动,并为重 要活动设定闹钟来提醒自己。

### 创建活动

- *1* 在功能表模式下,选择工具 <sup>→</sup> 日历。
- *2* 按下 <sup>&</sup>lt;选项<sup>&</sup>gt; <sup>→</sup> 制作 <sup>→</sup> 活动类型。

*3* 根据需要输入活动的详细信息。

*4* 按下 <sup>&</sup>lt;选项<sup>&</sup>gt; <sup>→</sup> 保存<sup>或</sup> <sup>&</sup>lt;保存>。

### › 查看活动

如欲更改日历视图:

- *1* 在功能表模式下,选择工具 <sup>→</sup> 日历。
- *2* 按下 <sup>&</sup>lt;选项<sup>&</sup>gt; <sup>→</sup> 查看方式 <sup>→</sup> 按日查看或按周查 看。

在周视图和月视图中,安排有活动的日期标有蓝 色指示符。

如欲查看特定日期的活动:

- *1* 在功能表模式下,选择工具 <sup>→</sup> 日历。
- *2* 在日历上选择日期。 如欲手动输入日期来转到特定日期,按下 <选项> → 转到 → 转到日期, 然后输入日期并按下 <转到 日期>。

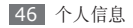

*3* 选择欲查看其详细信息的活动。

如欲按活动类别查看活动:

- 布功能表模式下, 洗择工具 → 日历。
- *2* 按下 <sup>&</sup>lt;选项<sup>&</sup>gt; <sup>→</sup> 事件列表 <sup>→</sup> 活动类型。
- *3* 选择欲查看其详细信息的活动。

#### › 关闭活动闹钟

如果为日历活动设置闹钟,闹钟会在指定的时间响 起。如欲关闭闹钟,按下<确认>。

### <span id="page-46-0"></span>备忘录

了解如何记录重要信息以进行保存并在日后进行查 看。

### › 创建备忘录

- 布功能表模式下, 选择工具 → 备忘录。
- *2* 按下 <sup>&</sup>lt;选项<sup>&</sup>gt; <sup>→</sup> 新建。
- *3* 输入备忘录文本。
- *4* 按下确认键。

### › 查看备忘录

布功能表模式下, 选择工具 → 备忘录。 *2* 选择欲查看其详细信息的备忘录。 可通过按下 <选项> → 发送通过 → 选项, 将备 忘录发送给其他人。

### <span id="page-46-1"></span>录音机

了解如何使用手机的录音机。可将语音备忘录设置为 来电铃声或闹钟铃声。

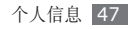

#### › 录制语音备忘录

- *1* 在功能表模式下,选择应用 <sup>→</sup> 录音机。
- *2* 按下确认键开始录制。
- *3* 对着话筒说话。
- *4* 完成后,按下下导航键。 手机会自动保存备忘录。如欲录制更多语音备忘 录,按下上导航键并重复步骤 2 至 4。

### › 播放语音备忘录

- *1* 在功能表模式下,选择应用 <sup>→</sup> 录音机。
- **2 按下 <选项> → 转到我的收藏**访问语音备忘录 列表。
- *3* 选择语音备忘录。
- *4* 使用下列按键控制播放过程:

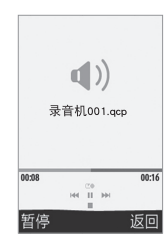

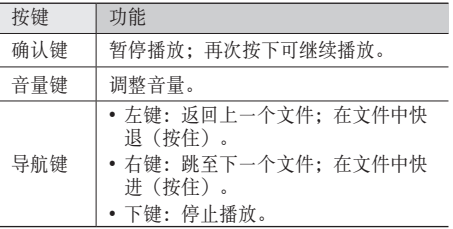

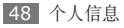

# <span id="page-48-2"></span>**WAP**

# 浏览器

了解如何访问常用 WAP 网页,以及如何将其添加到 书签。

- 访问 WAP 和下载媒体可能会产生额外的费 用。有关详细信息,请联系服务提供商。
	- • 提供的图标可能随所在地区而异。

### <span id="page-48-1"></span>› 设置互联网设定

如欲访问网络并连接互联网,必须启动连接设定。除 了服务提供商预设的设定之外,还可以添加自己的连 接设定。

- *1* 在功能表模式下,选择设置 <sup>→</sup> 应用设置 <sup>→</sup> 浏览 器。
- *2* 按下 <sup>&</sup>lt;选项<sup>&</sup>gt; <sup>→</sup> 添加。

*3* 自定义网络设定。

### <span id="page-48-0"></span>› 浏览 **WAP** 网页

- 在功能表模式下, 选择互联网进入指定的主页。 如欲访问特定 WAP 网页,选择输入字段,输入 WAP 网页的 WAP 地址 (URL), 然后选择转至。
- *2* 浏览 WAP 页面。

### › 将常用的 **WAP** 网页添加到书签

可以将经常访问的 WAP 网页添加到书签,以便快速 访问。浏览 WAP 时,按下 <菜单> → 书签 → 添加 书签可将当前 WAP 页面设为书签。

如果知道 WAP 网页的 WAP 地址,可以手动添加书 签。如欲添加书签:

- *1* 在功能表模式下,选择互联网 <sup>→</sup> <sup>&</sup>lt;菜单<sup>&</sup>gt; <sup>→</sup> 书签 → 书签管理。
- *2* 按下 <sup>&</sup>lt;菜单<sup>&</sup>gt; <sup>→</sup> 新书签。

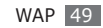

- *3* 输入网页标题和 WAP 地址 (URL)。 *4* 按下 <sup>&</sup>lt;保存>。
- › 自定义浏览器设定
- *1* 在功能表模式下,选择互联网。
- 2 按下<菜单>→设置。
- *3* 调整以下设定来自定义 WAP 浏览器:

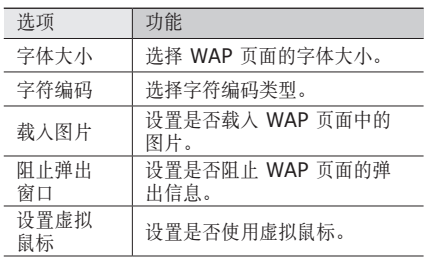

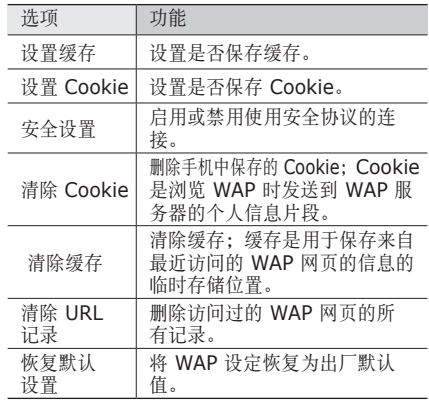

*4* 完成后,按下 <sup>&</sup>lt;保存>。

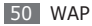

<span id="page-50-0"></span>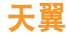

了解如何使用服务提供商预设的 WAP 服务。

- *1* 在功能表模式下,选择天翼。
- *2* 选择服务。

可以使用以下服务:

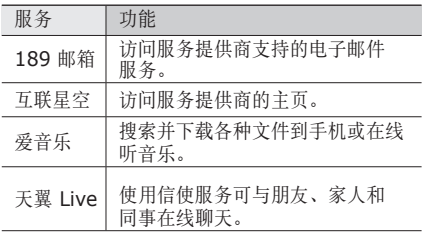

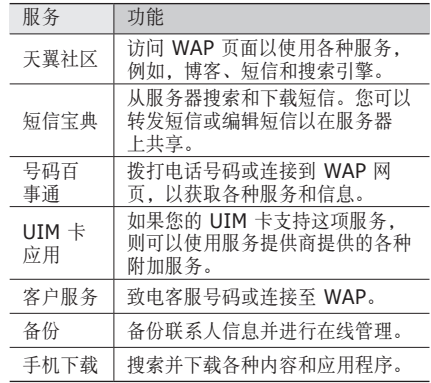

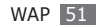

### <span id="page-51-1"></span>**Samsung Apps**

使用 Samsung Apps, 可方便快捷的下载大量应用 程序到手机。包括大量的游戏、新闻、社交网络、 小组件、与健康相关的应用程序及其它,Samsung Apps 让您通过手机体验即时访问大量选项的乐趣。

Samsung Apps 提供的完整、最佳的应用程序,让 您的手机变得更加智能。探索令人惊奇的应用程序, 让您的移动生活变得更加丰富多彩。

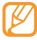

- • 根据您所在的区域,本服务可能不可用。
- • 更多详情信息,请访问 www. samsungapps.cn。
- • 由于数字权利管理(DRM)系统的原因,部 分从互联网下载或通过彩信接收的媒体项目可 能需要许可密钥才可访问。您可以从拥有内容 权利的网站获得许可密钥。
- *1* 在功能表模式下,选择应用 <sup>→</sup> **Samsung Apps**。
- *2* 搜索并下载所需媒体文件。

<span id="page-51-3"></span>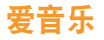

- 在功能表模式下, 洗择**爱音乐**。
- *2* 搜索并下载各种文件到手机或在线听音乐。

### <span id="page-51-0"></span>天翼空间

- *1* 在功能表模式下,选择天翼空间。
- *2* 访问移动商店以购买各种内容。

### <span id="page-51-2"></span>**UC** 浏览器

- *1* 在功能表模式下,选择应用 <sup>→</sup> **UC** 浏览器。
- *2* 使用服务提供商预设的 WAP 页面。

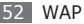

# <span id="page-52-0"></span>**QQ**

*1* 在功能表模式下,选择应用 <sup>→</sup> **QQ**。

*2* 使用信使服务可与朋友、家人和同事在线聊天。

### <span id="page-52-1"></span>淘宝无线

*1* 在功能表模式下,选择应用 <sup>→</sup> 淘宝无线。

*2* 访问淘宝在线商店,享受便捷购物。

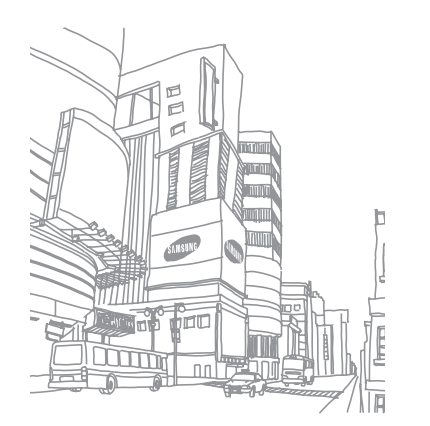

# 连接功能

# <span id="page-53-2"></span>个人电脑连接

了解如何使用提供的电脑数据线以不同的 USB 连 接模式将手机连接到电脑。将手机连接到电脑后, 可以直接在电脑与手机之间传输数据,还可以使用 Samsung PC studio 程序。

#### <span id="page-53-0"></span>› 使用 **Samsung PC studio** 建立 连接

确保在电脑上安装了 Samsung PC studio。可以 从三星网站 (www.samsungmobile.cn) 下载该程 序。

*1* 在功能表模式下,选择设置 <sup>→</sup> 话机设置 <sup>→</sup> 连接 到计算机 → **Samsung PC studio** 或大容量 存储器。

- 2 按下 [ △ ] 返回到待机模式。
- *3* 使用选配电脑数据线,将手机的多功能插口与电 脑相连。
- 运行 Samsung PC studio, 然后复制数据和文 件。
	- 有关详细信息,请参阅 Samsung PC studio 帮 助。

### <span id="page-53-1"></span>› 作为大容量存储设备连接

如果在手机中插入存储卡,也可以将手机用作存储卡 阅读器,用以访问存储卡的文件目录。

- *1* 将存储卡插入手机中。
- *2* 在功能表模式下,选择设置 <sup>→</sup> 话机设置 <sup>→</sup> 连接 到计算机 → 大容量存储器。
- 3 按下 [ √ ] 返回到待机模式。

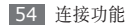

*4* 使用选配电脑数据线,将手机的多功能插口与电 脑相连。

连接成功后,电脑上会出现一个弹出窗口。

- *5* 打开文件夹以查看文件。
- *6* 将文件从电脑复制到存储卡。

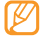

如欲断开手机与电脑的连接,请单击 Windows 任务栏上的 USB 设备图标,然后单击选项以安 全移除大容量存储设备。之后再从电脑上移除电 脑数据线。否则,存储卡上存储的数据可能会丢 失,也可能会损坏存储卡。

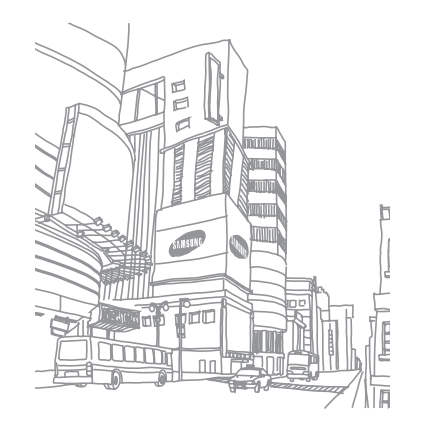

工具

## <span id="page-55-0"></span>闹钟

了解如何为重要活动设定和控制闹钟。

### › 设定新闹钟

- 布功能表模式下, 洗择工具 → 闹钟。
- 2 洗择空闹钟, 或按下 <选项> → 新闹钟。
- *3* 向左或向右滚动到开。
- *4* 设定闹钟详细信息。
- *5* 完成后,按下 <sup>&</sup>lt;选项<sup>&</sup>gt; <sup>→</sup> 保存。
- 关机闹钟功能可将手机设置为即使在关机的情况 下闹钟也会于指定时间闹响。

### › 停止闹钟

闹钟响起时:

- 按下 <确认> 可关闭闹钟。
- 按下 <多睡一会> 可使闹钟在多睡的时间内静音。

#### 取消闹钟

- *1* 在功能表模式下,选择工具 <sup>→</sup> 闹钟。
- *2* 选择欲取消的闹钟。
- *3* 向左或向右滚动到关。
- *4* 按下 <sup>&</sup>lt;选项<sup>&</sup>gt; <sup>→</sup> 保存。

### <span id="page-55-1"></span>计算器

了解如何在手机上执行数学计算,就好像普通的手持 式或桌面计算器一样。

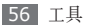

- 布功能表模式下, 洗择工具 → 计算器。
- *2* 使用与计算器显示对应的按键,进行基本算术运 算。

### <span id="page-56-0"></span>换算

了解如何换算货币和测量单位。

### 执行换算

- *1* 在功能表模式下,选择工具 <sup>→</sup> 换算 <sup>→</sup> 换算类型。
- *2* 在相应字段中输入货币或测量值以及单位。

### › 更新汇率

- *1* 在功能表模式下,选择工具 <sup>→</sup> 换算 <sup>→</sup> 货币。
- *2* 按下 <sup>&</sup>lt;选项<sup>&</sup>gt; <sup>→</sup> 查看汇率。
- *3* 向左或向右滚动选择起始货币。

#### *4* 按下 <sup>&</sup>lt;选项<sup>&</sup>gt; <sup>→</sup> 编辑汇率。

如欲添加新的货币单位,按下 <选项> → 添加 汇率。

*5* 输入新汇率值并按下 <sup>&</sup>lt;保存>。

货币换算器会预置各种主要货币的汇率。但是, 这些汇率在使用时未必精确。如欲确保货币换算 准确无误,请务必在执行货币换算前先更新汇 率。三星不负责货币数据的准确性或完整性。

### <span id="page-56-1"></span>词典

了解如何在词典中查找英文单词或汉字。

### › 查找字词

- *1* 在功能表模式下,选择应用 <sup>→</sup> 词典。
- *2* 输入英文单词或汉字。

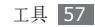

- *3* 选择所需字词。 如欲将字词添加到生字本,按下<选项>→保存 到生字本。
- › 将字词添加到词典中
- *1* 在功能表模式下,选择应用 <sup>→</sup> 词典。
- *2* 按下 <sup>&</sup>lt;选项<sup>&</sup>gt; <sup>→</sup> 添加词。
- *3* 输入新字词,以及该字词的意思。
- *4* 按下 <sup>&</sup>lt;保存<sup>&</sup>gt; 将字词添加到词典中。

### › 查看历史记录

- *1* 在功能表模式下,选择应用 <sup>→</sup> 词典。
- *2* 向右滚动到历史选项卡可查看曾经查过的字词列 表。

### › 查看生字本

- *1* 在功能表模式下,选择应用 <sup>→</sup> 词典。
- *2* 向右滚动选择生字本选项卡。
- *3* 从生字本列表中选择字词。

# <span id="page-57-0"></span>图像编辑器

可以编辑图像和应用特效。

### › 对图像应用效果

- *1* 在功能表模式下,选择应用 <sup>→</sup> 图像编辑器。
- *2* 按下 <sup>&</sup>lt;选项<sup>&</sup>gt; <sup>→</sup> 新图像 <sup>→</sup> 打开 <sup>→</sup> 存储位置(如 有必要) → 图片 → <选择>。
- *3* 按下 <sup>&</sup>lt;选项<sup>&</sup>gt; <sup>→</sup> 魔幻效果 <sup>→</sup> 效果选项(滤镜、风 格或扭曲)。

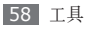

- 选择欲应用的效果变化,然后按下<宗成>。
- *5* 完成后,按下 <sup>&</sup>lt;选项<sup>&</sup>gt; <sup>→</sup> 另存为。
- 输入图片的新文件名, 并按下 <**选项> → 保存 →** <是>。

#### › 在图像的特定区域应用模糊效果

*1* 打开欲编辑的图像。

- *2* 按下 <sup>&</sup>lt;选项<sup>&</sup>gt; <sup>→</sup> 局部效果 <sup>→</sup> 局部朦胧或去红眼。
- *3* 将矩形或圆形选框移动到欲应用效果的区域,并 按下确认键。 如欲调整矩形或圆形选框的大小或形状,按下 <选项> → 改变尺寸或形状。
- *4* 用新文件名保存编辑后的图像。

#### 调整图像

*1* 打开欲编辑的图像。

按下 <**选项> → 调节 →** 调整洗项 (亮度、对比 度或颜色)。

如欲自动调整图像, 选择自动调整。

- 根据需要调整图像,然后按下<完成>。
- *4* 用新文件名保存编辑后的图像。

### 转换图像

*1* 打开欲编辑的图像。

- 按下 <**选项> → 转换 → 改变尺寸、旋转**或翻转。
- 根据需要旋转或翻转图像,然后按下<完成>。 如欲调整图像的大小,选择尺寸并按下 <完成>。
- *4* 用新文件名保存编辑后的图像。

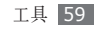

#### › 裁剪图像

#### *1* 打开欲编辑的图像。

- *2* 按下 <sup>&</sup>lt;选项<sup>&</sup>gt; <sup>→</sup> 裁切。
- *3* 将矩形选框移动到欲裁剪的区域,并按下确认键。 如欲调整矩形选框的大小或形状,按下 <选项> → 改变尺寸或形状。
- *4* 用新文件名保存编辑后的图像。

### › 插入视觉特效

- *1* 打开欲编辑的图像。
- *2* 按下 <sup>&</sup>lt;选项<sup>&</sup>gt; <sup>→</sup> 插入 <sup>→</sup> 视觉特效类型(相框、 剪切艺术、表情图标或文本)。
- *3* 选择视觉特效,或输入文本并按下 <sup>&</sup>lt;选项<sup>&</sup>gt; <sup>→</sup> 保存。
- *4* 移动视觉特效或文本或调整其大小,并按下 <选项> → 完成。

*5* 用新文件名保存编辑后的图像。

### <span id="page-59-0"></span>我的收藏

了解如何轻松快捷地访问手机或存储卡上存储的所有 图像、视频、音乐、声音片段,以及其他类型文件。

#### › 支持的文件格式

本手机支持以下文件格式:

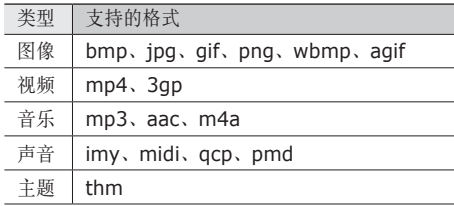

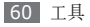

#### 类型 支持的格式

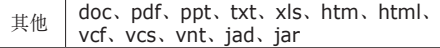

- • 部分文件不支持,具体取决于手机的软件。
- • 如果文件大小超出可用的存储器,在打开文件 时会出现错误。

### › 查看文件

- *1* 在功能表模式下,选择我的收藏 <sup>→</sup> 存储位置 <sup>→</sup> 文件类型。
- *2* 选择文件夹 <sup>→</sup> 文件。
	- 在图片中,可以查看拍摄的照片以及从其他来源 下载或接收的图像。
	- 在视频中, 可播放拍摄的视频以及从其他来源下 载或接收的视频。
- 在音乐中, 可以播放下载的音乐或从其他来源接 收的音乐。
- • 在声音中,可播放下载的或从其他来源接收的声 音文件、录制的声音片段,包括语音备忘录和虚 拟来电声音。
- 在其它文件中, 可查看文档和数据文件 (包括不 支持的文件)。
- 在我的主题中, 可杳看下载的或从其他来源接 收的主题。

#### 将图像设为墙纸

可将照片或图像设为待机屏幕的背景图像。

- *1* 在功能表模式下,选择我的收藏 <sup>→</sup> 存储位置<sup>→</sup> 图片 → 图片。
- 按下 <**选项> → 设置为 → 墙纸**。

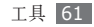

#### › 将声音片段设为铃声

可将音乐或声音文件夹中的任何音乐或声音片段设为 来电铃声。

- *1* 在功能表模式下,选择我的收藏 <sup>→</sup> 存储位置 <sup>→</sup> 音乐或声音 → 声音片段。
- *2* 播放过程中,按下 <sup>&</sup>lt;选项<sup>&</sup>gt; <sup>→</sup> 设置为 <sup>→</sup> 铃声。

### <span id="page-61-1"></span>秒表

了解如何使用传统秒表记录活动时间。

- *1* 在功能表模式下,选择应用 <sup>→</sup> 秒表。
- *2* 按下确认键启动秒表。
- *3* 按下确认键记录间隔时间。
- *4* 完成后,按下 <sup>&</sup>lt;停止>。
- *5* 按下 <sup>&</sup>lt;重置<sup>&</sup>gt; 清除记录时间。

# <span id="page-61-2"></span>文本阅读器

了解如何查看文本文件 (.txt)。

- *1* 在功能表模式下,选择应用 <sup>→</sup> 文本阅读器。
- *2* 选择打开全部文件,打开一个文本文件。
- *3* 如欲收藏当前页面,按下 <sup>&</sup>lt;选项<sup>&</sup>gt; <sup>→</sup> 添加到书 签。

也可通过在功能表模式下选择我的收藏来浏览和 打开文本文件。

## <span id="page-61-0"></span>定时器

了解如何使用可以在后台运行的倒计时定时器。

- *1* 在功能表模式下,选择应用 <sup>→</sup> 定时器。
- *2* 按下 <sup>&</sup>lt;设置>。

*3* 设置倒计时的时间长度并按下 <sup>&</sup>lt;确认>。

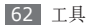

*4* 按下 <sup>&</sup>lt;开始<sup>&</sup>gt; 以开始倒计时。

现在定时器可以在后台进行倒计时的同时使用其他 功能。按下<返回>,然后可访问其他应用程序。

*5* 定时器时间结束时,按下 <sup>&</sup>lt;确认<sup>&</sup>gt; 关闭提示音。

### <span id="page-62-0"></span>世界时钟

了解如何查看其他地区的时间和设定显示屏上显示的 世界时间。

### › 创建世界时间

- *1* 在功能表模式下,选择工具 <sup>→</sup> 世界时钟。
- *2* 滚动选择时区。

如欲为时钟应用夏今时,选择夏今时。

*3* 按下 <sup>&</sup>lt;保存<sup>&</sup>gt; 创建世界时钟。 该世界时钟即被设为第二时钟。

### › 将世界时间添加到显示屏

使用双时钟显示,可以在显示屏中查看两个不同时区 的时钟。

创建世界时间之后:

- *1* 在功能表模式下,选择设置 <sup>→</sup> 显示和指示灯设置  $\rightarrow \pm \mathbb{R}$
- *2* 向左或向右滚动选择图片。
- *3* 向下滚动到钟表式样。
- *4* 向左或向右滚动到双重。
- *5* 按下 <sup>&</sup>lt;保存>。

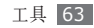

<span id="page-63-1"></span>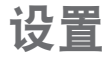

### 访问设置功能表

- 在功能表模式下, 选择**设置**。
- 选择设定类别,然后选择选项。
- *3* 自定义设定,然后按下 <sup>&</sup>lt;保存<sup>&</sup>gt; <sup>或</sup> <sup>&</sup>lt;选择>。

### 情景模式

设定要使用的声音模式,或根据需要自定义模式中的 声音选项。

如欲自定义模式,滚动选择模式并按下 <选项> → 编辑,然后自定义以下声音选项:

#### <span id="page-63-0"></span>来电

- •通话提示类型: 洗择手机在收到来电时如何提示自 己。
- 语音铃声: 如果将手机的语音来电提示设置为音 乐,则选择要使用的铃声。
- 铃声音量: 调整来电铃声的音量。

#### 新信息

- 信息提示类型: 洗择手机在收到信息时如何提示自 己。
- 信息提示音: 如果将手机的信息提示设置为音乐, 则选择要使用的铃声。
- 信息重复提示: 洗择手机收到新信息时发出警告的 频率。
- 电子邮件类型: 洗择手机在收到电子邮件时如何提 示自己。
- 电子邮件提示音: 如果将手机的电子邮件提示设置 为音乐,则选择要使用的铃声。

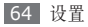

• 电子邮件重复提示: 洗择手机收到新电子邮件时发 出提示的频率。

#### 话机声音

- 按键音: 洗择按下按键时发出的声音。
- 弹出提示音: 设置手机在出现弹出信息时提示您。
- 开/关机类型: 选择手机开/关机时发出的提示类 型。
- 话机声音音量: 调整手机其他声音的音量。

### 显示和指示灯设置

访问和修改以下设定,以控制手机显示及指示灯的 使用。

- 主屏: 使用背景图像、日历和时钟自定义待机屏 幕。
- 我的主题: 洗择功能表屏幕的颜色主题。▶ [19](#page-18-0) 页
- 快捷键工具栏: 启动待机模式下的工具栏, 洗择要 在工具栏上使用的快捷键。► [20](#page-19-0) 页
- 拨号显示: 自定义拨号显示屏。
- 显示亮度: 设置显示屏的亮度。
- 背暑灯时间: 设置关闭显示屏背景灯前手机等待的 时间长度。
- 按键灯时间: 设置关闭键盘背景灯前手机等待的时 间长度。

### 铃声设置

自定义当前选择的情景模式。► [64](#page-63-0) 页

# 话机设置

访问和修改以下设定,以控制手机的常规设定:

- 语言: 选择手机显示和文本输入的语言。
- 快捷键: 自定义快捷键。► [20](#page-19-1) 页

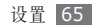

- 时间和日期: 控制手机上时间和日期的显示方式。
- 自动按键锁: 设置当显示屏关闭时手机是否自动锁 定键盘。
- 自动开/关机: 设置手机在指定时间开启或关闭。
- 音量键功能: 设置手机在按住音量键时挂断来电或 使手机静音。
- 显示来电信息: 设置是否显示或隐藏来电和信息的 呼叫人(发送人)的信息。
- 连接到计算机: 设置将手机连接到电脑时要启动的 USB 模式。► [54](#page-53-2) 页

### 应用设置

访问和修改以下设定,以控制手机应用:

<span id="page-65-0"></span>› 信息 自定义信息功能设定。

- • 短信息:
	- 发送选项:
		- 优先级: 设置信息的优先级。
		- 信息有效期:设置信息在短信服务器中存储多长 时间。
		- 保留副本: 设置是否在已发送中保存已发送信息 的副本。
		- 发送报告:设置网络在信息送达后通知自己。
	- 存储选项:
	- 默认存储位置: 选择保存新短信的默认存储位置。 - 答名: 在发出信息中添加自己的签名。
- • 彩信:

#### - 发送选项:

优先级: 设置信息的优先级。

信息有效期:设置信息在彩信服务器中存储多长 时间。

- 发送延时: 设置信息发送前的延迟时间。
- 保留副本: 设置是否在已发送中保存已发送信息 的副本。

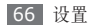

发送报告: 发送请求, 以在信息发送后发送报告 (含信息内容)来告知自己。

t或取回复: 发送请求, 以在对方阅读信息后发送读 取报告(含信息内容)来告知自己。

#### - 接收选项:

本地网络接收:设置在本地服务区时,手机是否自 动下载新信息。

国际漫游时接收: 设置在其他网络中漫游时, 手机 是否自动下载新信息。

允许报告:设置网络在您收到信息后通知发件人。 发送读取回复:设置网络在自己阅读信息后通知 发件人。

拒绝未知:拒绝陌生发件人的信息。

**拒绝广告**: 拒绝广告信息。

- 彩信设定: 洗择用于发送或接收信息的连接设定。
- 默认风格: 设置默认信息属性, 如字体样式、大 小、颜色和背景颜色。

- 高级设定:

信息等级:限制彩信创建大小。如果内容类型不相 符或过大,则会根据创建模式中的设定向您发送不 同的提示信息。

建立模式:洗择彩信的创建方式。可洗择创建含有 任意内容类型和任意大小的信息,或接收关于内容 类型或大小的提示信息。

#### • 电子邮件:

- 发送选项:

从:输入自己的电子邮件地址作为发件人地址。

优先级: 设置信息的优先级。

添加我的名片: 设置是否在发出信息中添加自己 的名片。

保留副本: 设置是否在服务器中保存已发送信息 的副本。

发送报告: 发送请求, 以在信息发送后发送报告 (含信息内容)来告知自己。

读取回复:发送请求,以在对方阅读信息后发送读 取报告(含信息内容)来告知自己。

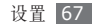

添加签名: 设置是否在发出信息中添加自己的签 名。

- 接收选项:

检查时间间隔:设置手机查收服务器新信息的频 率。

取回选项: 设置仅取回电子邮件的主题或取回整 个电子邮件。

下载限制: 设置可从服务器下载的信息上限数。

保存在服务器中: 设置在电子邮件服务器上备份原 始电子邮件。

发送读取回复:设置网络在自己阅读信息后通知 发件人。

- 邮件设定: 洗择用于发送或接收信息的连接设定。
- 邮件帐号: 设置电子邮件帐户。▶ [31](#page-30-0) 页
- 邮件建立向导: 启动可帮助设置电子邮件帐户的 向导。
- • 垃圾信息设定:

- 垃圾信息开**/**关:设置是否阻止信息。

- 阻止地址:阻止来自特定地址的信息。
- 阻止文本:阻止含有特定主题的信息。
- 常用邮件地址: 设置电子邮件帐户。
- **SOS 信息: 发送 SOS 信息。► [35](#page-34-0) 页**

#### › 通话

自定义通话功能设定:

#### • 全部呼叫:

- 应答模式: 设置是否启动任意键应答来电功能。
- 呼叫状态音: 启动或取消连接、分钟提示或通话结 束的提示音。
- 通话中提示: 启动或取消来电提示。
- 拒绝列表: 指定要拒绝的号码列表。
- 拒绝信息: 洗择拒接来电后给来电者发送的信息。
- 显示号码区域: 设置接到来电时是否显示区域信 息,或者从服务器更新信息。

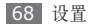

- • 语音呼叫:
	- 呼叫转移: 将来电转移到另一个号码。
	- 呼叫限制:阻止呼入或呼出电话。
	- 呼叫等待: 指定正在通话时处理来电的选项。
- • **IP** 电话:添加或管理 IP 电话号码前缀。
- 虚拟来电: 自定义虚拟来电设定。► [27](#page-26-0) 页
- 区号信息: 搜索国家/地区代码、省份或城市代码。
- 国际接入字: 添加或管理国际接入字号码。

### <span id="page-68-0"></span>› 通讯录

自定义通讯录设定。

- 快速拨号: 设置快速拨号数字。▶ [45](#page-44-0) 页
- 存储新联系人到: 设置新增联系人的存储位置。
- •联系列表来自: 设置查看联系人的位置。
- 复制到: 将联系人从话机复制到 UIM 卡, 或者从 UIM 卡复制到话机。
- 移动到: 将联系人从话机移动到 UIM 卡, 或者从 UIM 卡移动到话机。
- 本机号码: 存储和管理自己的号码。

### › 日历

自定义日历设定。

- 星期开始日: 设置一周开始日 (星期一或星期日)。
- •默认查看方式: 设置默认日历视图 (月、周或日)。

### › 音乐播放器

自定义音乐播放器的设定。► [42](#page-41-0) 页

### › 浏览器

选择 WAP 浏览器的连接设定。► [49](#page-48-1) 页

### › 手机下载

选择连接设定以使用 Brew 应用程序。

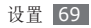

#### › **Java**

选择连接设定以使用 Java 应用程序。

### **GPS** 设置

- • **GPS** 锁定:设置是否允许其他人定位自己所处的 位置。
- 隐私警告: 设置在定位自己当前位置时是否提醒自 己。
- • 卡设置:
	- 检查 PIN: 启动或取消 PIN 锁功能;该功能要求 在使用手机前提供 PIN 码。
	- 更改 PIN 码: 更改用于访问 UIM 数据的 PIN 码。
	- UIM 锁: 启动或取消 UIM 锁功能;该功能要求 在更改 UIM 卡时提供 UIM 密码。
- 紧急号码: 保存在话机锁定或未插入 UIM 卡时依然 可使用的紧急号码。
- 话音保密: 使用加强保密模式。

### 保密设置

访问和修改以下设定,以保证手机和数据的安全:

- 话机锁: 启动或取消话机锁功能; 该功能要求在使 用手机前提供手机密码。
- •密码锁: 设定各种加密数据类型; 如欲访问加密数 据,必须输入手机密码。
- 更改密码:更改手机密码。

### 手机安装向导

启动可帮助您自定义手机设置的向导。

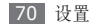

### 存储器设置

访问和修改以下设定,以控制手机的存储使用:

- 清除话机内存: 从手机存储器清除洗定数据。 这将从手机存储器中永久删除所有选定数据。
- 存储卡详细信息: 访问有关存储卡的详细信息。
- 格式化存储卡。
- 默认存储器: 洗择在拍摄图像和视频或录制语音备 忘录时使用的默认存储位置。
- 备份话机内存: 将手机中存储的所有数据备份到存 储卡中。

## 出厂设置

将各种设定重置为出厂默认值。重置设定时必须输入 手机密码。

# 我的设备信息

查看手机的型号名称和软件版本。需要输入手机密 码。

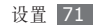

# 功能表功能概述

下表显示了功能表模式中的可用功能表。功能表的顺序可能因手机软件的不同而有所差异。提供的功能表可能随 服务提供商或 UIM 卡而异。

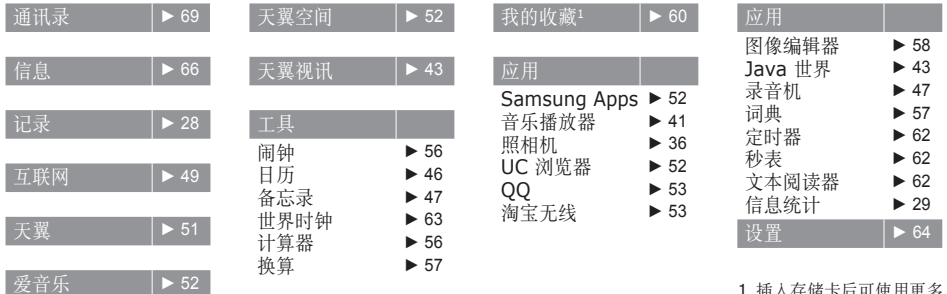

1.插入存储卡后可使用更多 文件夹。
# 故障排除

#### 开启或使用手机时,手机提示您输入以下代 码之一:

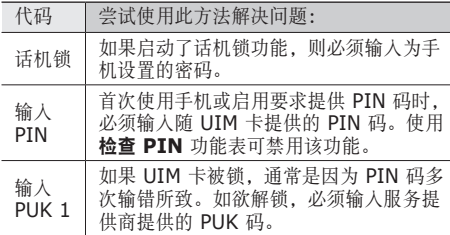

## 手机显示"服务无法获得"或"网络故障"

- • 当您位于信号较弱或接收不良的地方时,可能会丢失接 收。请移至其他地方后再试。
- 如果未进行预订, 某些选项无法使用。请联系服务 提供商以了解更多详细信息。

## 诵话中断

当您位于信号较弱或接收不良的地方时,网络连接可 能会断开。请移至其他地方后再试。

## 拨出呼叫无法接通

- • 确保已按下拨号键。
- • 确保已进入正确的蜂窝网络。
- • 确保未对拨打的电话号码设置呼叫限制。

#### 呼入电话无法接通

- • 确保手机已开机。
- • 确保已进入正确的蜂窝网络。

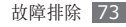

• 确保未对该呼入电话号码设置呼叫限制。

# 通话时对方无法听到您的声音

- • 确保未盖住内置话筒。
- • 确保内置话筒靠近您的嘴部。
- 如果使用耳机,请确保耳机连接正确。

# 声音质量差

- • 确保未挡住手机的内置天线。
- 当您位于信号较弱或接收不良的地方时, 可能会丢 失接收。请移至其他地方后再试。

# 从通讯录拨打电话时,无法接通

- 确保联系人列表中存储的号码正确。
- • 如有必要,请重新输入并保存号码。
- 确保未对该联系人电话号码设置呼叫限制。

# 手机发出提示音且电池图标闪烁

电池电量不足。为电池充电或更换电池后才能继续使 用手机。

### 电池充电异常或手机关机

- • 可能是电池电极脏污所致。请先用干净的软布擦拭 金色的触点,然后再尝试为电池充电。
- 如果电池无法再充足电, 请妥善处理旧电池并用新 电池进行更换(请参考当地法令,了解有关妥善处 理电池的说明)。

#### 手机摸上去很热

当使用耗电量大的应用程序或长时间在手机上使用应用程 序,手机摸上去就会很热这属于正常情况,不会影响手机 的使用寿命或性能。

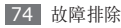

# 启动照相机时出现错误信息

三星手机必须拥有足够的可用存储空间和电池电量才 能支持照相机应用。如果启动照相机时收到错误信 息,请尝试以下操作:

- • 为电池充电或换上充满电的电池。
- • 将文件传送到电脑或删除手机中的文件,以释放存 储空间。
- 重新启动手机。如果尝试这些操作后, 依然无法正 常使用照相机,请联系三星客服中心。

#### 打开音乐文件时出现错误信息

三星手机可能会因为各种原因而无法播放某些音乐文 件。如果在手机上打开音乐文件时收到错误信息,请 尝试以下操作:

• 将文件传送到电脑或删除手机中的文件,以释放存 储空间。

- • 确保音乐文件未受到数字权利管理 (DRM) 保护。 如果文件受到 DRM 保护,请确保拥有播放该文件 所需的合适许可证或密钥。
- • 确保手机支持该文件类型。

## 将手机连接到电脑后未建立连接

- • 确保所用的电脑数据线与手机兼容。
- 确保电脑上安装了合适的驱动程序, 并且驱动程序 已更新。

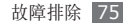

# 安全和使用信息

为安全使用手机,请务必遵循此安全和使用信息。

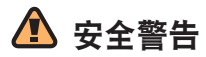

# 将手机放在儿童和宠物接触不到的地方

将手机及其零配件放在儿童和宠物接触不到的地方。儿童 和宠物可能吞下小零件导致窒息或发生危险。

# 保护听力

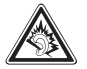

长时间处于音量过高的环境中可能损伤人的 听力。建议使用通话或音乐所需的最小音量 设置。

# 小心安装手机和设备

确保将手机或相关设备安装在固定牢固的车辆中。不可将 手机和配件安放于气囊张开区域或附近。无线设备安装不 当时,如果气囊迅速膨胀,会导致严重损伤。

# 小心处理和处置电池和充电器

- • 只能使用三星公司允许使用的专为手机设计的电池和 充电器。不兼容的电池和充电器可能引起危险或损坏 手机。
- 不要把电池扔到火里。耗尽的电池要按照当地的法规 处理。
- • 不要将电池或手机放在加热设备的周围。例如微波炉、 烤箱或散热器的里面或上部。电池过热可能爆炸。
- • 不要挤压或刺扎电池。不要让电池受到外部高压,否则 可能导致内部短路或过热。

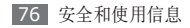

#### 避免干扰起搏器

制造商和无线技术研究部门建议在手机和起搏器之间必须 至少保持 15 cm (6 英寸) 的距离, 以避免可能对起搏 器造成的干扰。

如果您怀疑手机对起搏器或其它医疗设备有干扰,应立 即关闭手机,并与起搏器或医疗设备制造商联系,寻求 指导。

#### 在可能发生爆炸的环境下关闭手机

在加油站(维修站)或靠近易燃物品、化学制剂的地方, 请勿使用手机。在警告标志或说明要求时关闭手机。在燃 油或化学制剂存放和运输区或易爆场所内或周围,手机可 能引起爆炸或起火。不可在放有手机、手机零件或附件的 箱子中存放或携带易燃液体、气体或爆炸物。

#### 降低重复运动损伤的风险

当用手机发送短信息或玩游戏时,轻松握住手机,轻轻按 下按键,使用特殊功能(如模板和预测输入)减少按下按 键的必要次数,并注意时常休息。

# 手机屏幕破裂或损坏时,请勿使用手机

破损的玻璃或丙烯酸树脂可能导致手部及面部损伤。请携 带手机前往三星服务中心更换屏幕。制造商对由疏忽引起 的损坏将不予保修。

# 安全注意事项

# 交通安全第一

驾车时不要使用手机,并遵守限制驾车时使用手机的所有 规定。如有可能,使用免提配件确保安全。

#### 遵守所有安全警告和规定

遵守所在区域内限制使用手机的规定。

#### 只可使用三星公司专用配件

使用不兼容配件可能损坏手机或导致受伤。

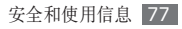

## 在医疗设备附近关机

手机可能干扰医院或卫生保健机构内的医疗设备。请遵守 所有规章、张贴的警告以及医疗人员的指示。

#### 乘坐飞机时要关机或关闭无线功能

手机可能干扰飞机设备。请遵守航空公司的所有规定, 并且在航空公司人员要求时关闭手机或切换到无线功能 关闭模式。

#### 保护电池和充电器以防损坏

- • 不要将电池放到温度非常低或非常高(0° C 以下或 45°C 以上)的地方。
- • 极端的温度会导致手机变形,降低手机的充电容量以及 缩短手机和电池的使用寿命。
- • 防止电池接触金属物体,否则可能使电池"+"极 和"-"极连接,致使电池暂时或永久损坏。
- 切勿使用损坏的充电器或电池。

#### 小心妥善处理手机

- • 请勿擅自拆卸手机,以防触电危险。
- • 请勿将手机弄湿,液体可能造成手机严重损坏,并使手 机内部的防水标签变色。请勿用湿手接触手机。 水可能造成手机损坏,制造商对此不予保修。
- 不可在充满灰尘、肮脏的场所使用或存放手机, 否则会 损坏手机的零件。
- 不可摔打、敲击或剧烈摇晃手机。粗暴地使用可能会损 坏内部的电路板。
- 不可给手机刷漆。油漆会阻塞手机的活动零件并妨碍正 常使用。
- 不要太靠近人或动物的眼睛使用手机的闪光灯或指示灯 (如果有)。
- • 手机和存储卡可能会受磁场的影响而损坏。不要使用 具有磁性外壳的携带包或配件,也不要让手机长期接 触磁场。

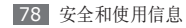

### 避免干扰其它电子设备

手机发出无线电频率信号,可能干扰未屏蔽或屏蔽不当的 电子设备,如起搏器、助听器、医疗设备和其它家用或 车用电子设备。请咨询电子设备制造商,以解决遇到的 干扰问题。

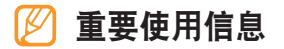

#### 在正常位置使用手机

不要触摸手机内置天线位置。

#### 只允许具备资格的人员维修手机

让不具备资格的人员维修手机可能会造成手机损坏,并且 不予保修。

#### 确保电池和充电器使用寿命最长

• 电池连续充电不能超过一周, 过度充电会缩短电池寿 命。

- • 电池若长时间放置不用,会逐渐放电;在使用前必须重 新充电。
- • 充电器不用时,要断开电源。
- • 电池只能用于预定用途。

#### 电池使用寿命

以下信息基于充足电的电池。

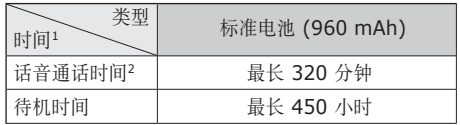

- 1. 上述标注的时间为在优化网络环境下通常所达到的通话时 间和待机时间,实际的通话时间和待机时间可能因 UIM 卡、网络和使用设置、使用情况和环境而有所不同,从而 显著地短于上述标注的时间。
- 2. 测量时间标准:在 +10dBm、语音半速率时,测量通话 时间。

安全和使用信息 79

实际使用时间,取决于如何使用手机,其时间长短不一 致。待机时间会随如下情况而缩短:

- • 当使用手机上的附加功能时,如编辑和存储信息、玩游 戏及连接网络。
- • 频繁离开服务区。
- • 在本地网络服务区以外使用手机。
- • 反复使用通话模式。

#### 小心处理 **UIM** 卡和存储卡

- • 手机正在传送或存取信息时,不要取出卡,否则可能造 成数据丢失或损坏手机和存储卡。
- • 防止卡受到剧烈撞击、静电和来自其它设备的电磁干 扰。
- • 不要用手指或金属物体触摸金色触点或端子。如果脏 了,用软布擦拭卡。

#### 确保使用紧急服务

在某些地区或情况中,可能无法用手机进行紧急呼叫。去 偏远或未开发的地区旅行之前,拟定代用的紧急服务人员 联系方法。

#### 安全和使用信息

#### 产品中有毒有害物质或元素的名称及其含量

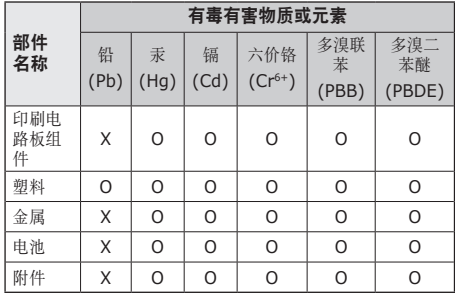

O: 表示该有毒有害物质在该部件所有均质材料中的含量均在 SJ/T11363-2006 标准规定的限量要求以下。

X: 表示该有毒有害物质至少在该部件某一均质材料中的含量 超出 SJ/T11363-2006 标准规定的限量要求。

本表格提供的信息是基于供应商提供的数据及三星公司的 检测结果。在当前技术水平下,所有有毒有害物质或元素 的使用控制到了最底线。三星公司会继续努力通过改进技 术来减少这些物质和元素的使用。

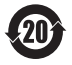

本产品的"环保使用期限"为 20 年, 其标识 如左图所示。电池等可更换部件的环保使用期 限可能与产品的环保使用期限不同。只有在 本使用说明书所述的正常情况下使用本产品 时,"环保使用期限"才有效。

#### 免责声明

通过本设备可用的所有内容和服务均属于第三方,并受版 权、专利、商标和其它知识产权法的保护。这种内容和服 务只用于个人非商业性使用。在没有获得内容拥有者或服 务提供商的许可时,您可能无法使用任何内容或服务。 除上述限制之外,除非获得应用内容或服务提供商的明确 许可,否则,通过本设备显示的任何内容或服务,您都可 能无法修改、复制、重新发表、上传、邮寄、传输、翻 译、销售、新建派生作品、开发或以任何方式分发。

"第三方内容和服务'按原样'提供 。无论为任何目的,

三星对提供的内容或服务不提供任何明示或暗示保证。三 星公司明确声明,不承担任何隐含的保证,或通过法规、 普通法或以其它方式[包括但不限于适销性或针对特定用 途的适用性] 认可的条款或条件。

在任何情况下(包括疏忽),通过本设备提供的任何内容 或服务,即使事先已被告知有发生这种损害的可能性, 无论是在合同或侵权、对任何直接、间接、意外、特别 或相应损失或损害赔偿费用、律师费、各种开支或由此 引起的任何其它损失或损害、或连接任何包含的信息、或 由您或任何第三方使用任何内容或服务引起的结果,三星 对其准确性、有效性、及时性、合法性或完整性都不提 供保证。"

第三方服务可能在任何时间停止或中断,三星对任何内容 或服务可使用的时间段不负任何责任或担保。内容和服 务由第三方通过三星控制之外的网络和传输设备进行传 输。除免责条款的一般性之外,三星还明确表示,对本设 备适用的任何内容或服务的任何中断或延迟不承担任何责 任或义务。

三星对涉及内容和服务的客户服务既无责任也无义务。任 何与内容或服务相关的服务要求都应直接由内容和服务提 供商负责。

安全和使用信息 81

- 本使用说明书中的一些内容可能与手机不完全相符,取决于手机软件或服务提供商。
- 手机和配件可能与本使用说明书中的图示有所不同,取决于国家。
- 本产品电磁辐射比吸收率 (SAR) 最大值为 0.764 W/kg, 符合国家标准 GB 21288-2007 的要求。
- 无线电发射型号核准证 (CMIIT ID): 2010CP2199
- 进网许可证号: 02-8147-102628

- 天津三星通信技术有限公司 地址:天津市西青区微电子工业区微五路 9 号(邮编:300385)
- 深圳三星科健移动通信技术有限公司 地址:中国广东省深圳市南山区高新北区松坪街 2 号三星科健园(邮编:518057)
- 惠州三星电子有限公司 地址:中国广东省惠州市陈江镇(邮编:516229)

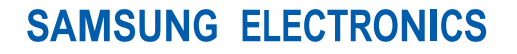

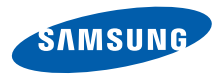

中 国 印 刷 编码:GH68-29672A 中文 06/2010 版本 1.0

www.samsungmobile.cn